# Externe 1,5 TB Festplatte Disque dur externe 1,5 To Disco rigido esterno da 1,5 TB 1,5 TB-os külsű merevlemez  $\overline{\mathsf{z}}$ unanii trdi disk 1.5 TB

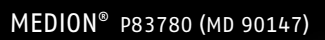

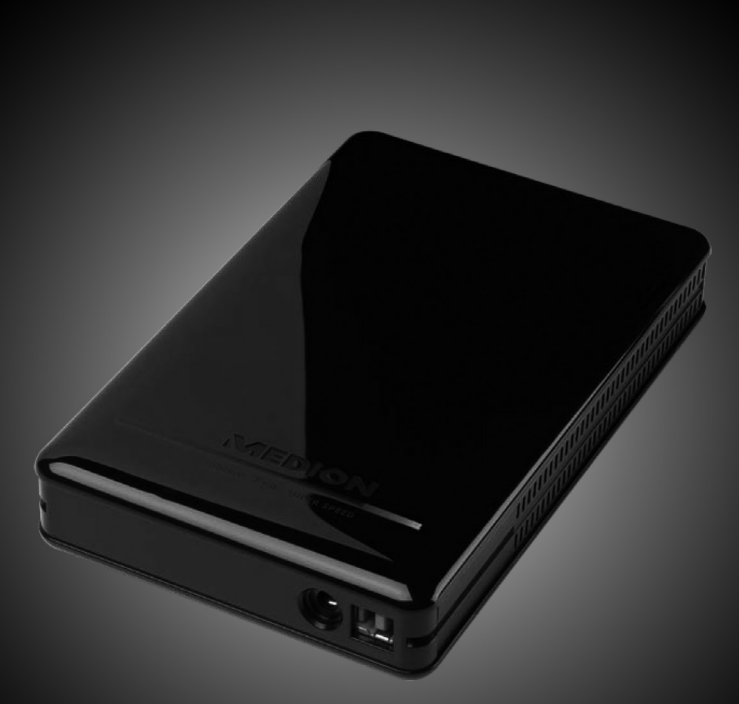

**MEDION®** 

Bedienungsanleitung Mode d'emploi Istruzioni per l'uso Használati utasítás

Navodila za uporabo

# Inhalt

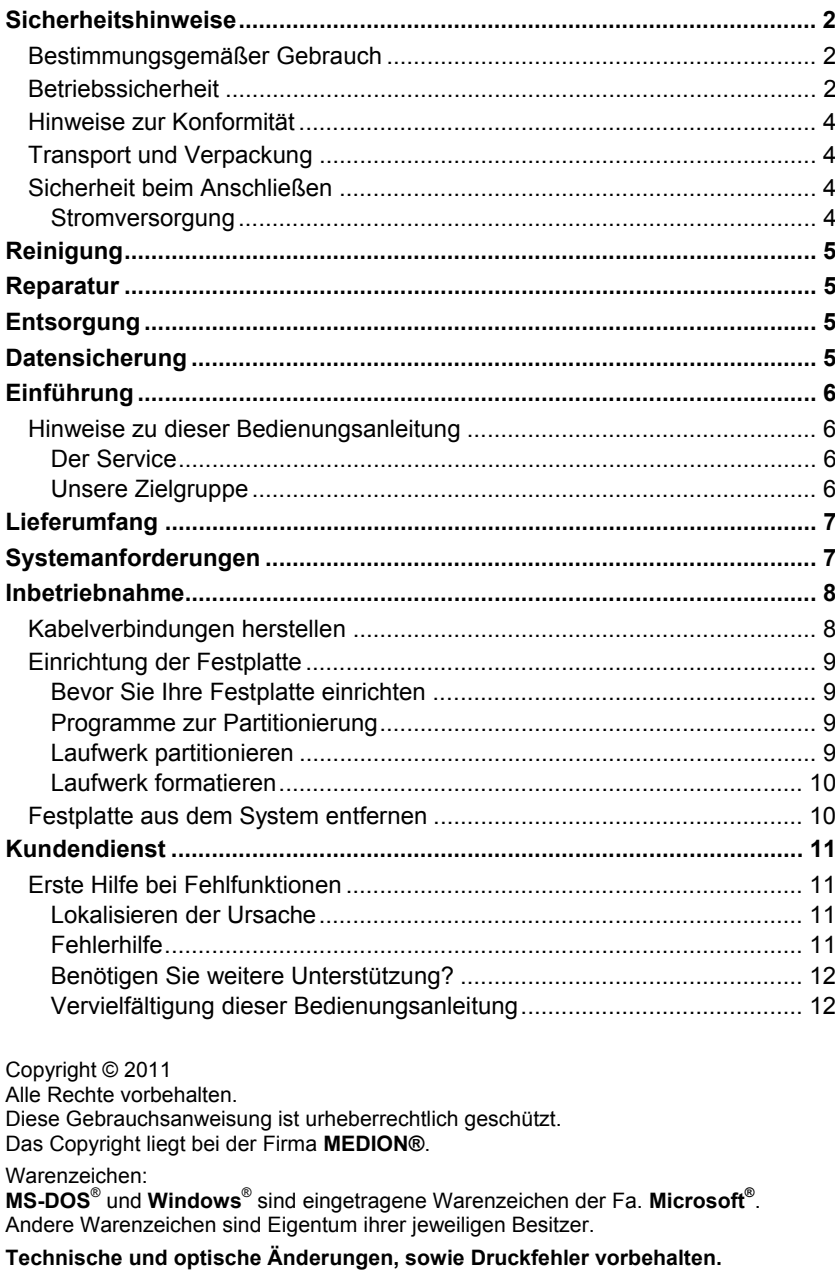

# **Sicherheitshinweise**

Bitte lesen Sie diese Bedienungsanleitung aufmerksam durch und befolgen Sie alle aufgeführten Hinweise. So gewährleisten Sie einen zuverlässigen Betrieb und eine lange Lebenserwartung Ihrer Festplatte.

Halten Sie diese Bedienungsanleitung stets griffbereit und bewahren Sie diese gut auf, um sie bei einer Veräußerung dem neuen Besitzer weitergeben zu können.

## **Bestimmungsgemäßer Gebrauch**

Diese Festplatte dient als universelles Speichermedium für PCs und Notebooks.

Die Haftung bei nicht bestimmungsgemäßem Gebrauch ist ausgeschlossen.

Eigene Umbauten sind verboten.

Diese Festplatte ist nur für den Gebrauch in trockenen Innenräumen geeignet.

Diese Festplatte ist für den Privatgebrauch gedacht und nicht für industrielle oder kommerzielle Nutzung vorgesehen. Die Nutzung unter extremen Umgebungsbedingungen kann die Beschädigung Ihrer Festplatte zur Folge haben.

## **Betriebssicherheit**

- Die Festplatte ist nicht dafür bestimmt, durch Personen (einschließlich Kindern) mit eingeschränkten physischen, sensorischen oder geistigen Fähigkeiten oder mangelnder Erfahrung und/oder mangelndem Wissen benutzt zu werden, es sei denn, sie werden durch eine für ihre Sicherheit zuständige Person beaufsichtigt oder erhielten von ihr Anweisungen, wie die Festplatte zu benutzen ist. Kinder sollten beaufsichtigt werden, um sicherzustellen, dass sie nicht mit der Festplatte spielen.
- Halten Sie das Verpackungsmaterial, wie z. B. Folien von Kindern fern. Bei Missbrauch könnte Erstickungsgefahr bestehen.
- Festplatten sind extrem stoßanfällig. Lassen Sie das Laufwerk niemals fallen und setzen Sie es niemals Stößen oder Erschütterungen aus, da dies die Festplatte und die sich darauf befindenden Daten unwiderruflich zerstören könnte. Berücksichtigen Sie dies insbesondere beim Transport der Festplatte. Für derartige Schäden übernehmen wir keine Garantie.
- Die Festplatte nimmt während des Betriebs Energie auf und wird sehr warm. Wenn Sie die Platte nicht nutzen, ziehen Sie die Festplatte aus dem Datenhafen bzw. vom Steckernetzteil ab.
- Befolgen Sie die Bedienungsanleitung Ihres PCs.
- Führen Sie keine Gegenstände durch die Schlitze und Öffnungen ins Innere der Festplatte. Dies könnte zu einem elektrischen Kurzschluss oder gar zu Feuer führen.
- Öffnen Sie niemals das Gehäuse der Festplatte. Dies würde den Garantieanspruch beenden und unweigerlich zur Zerstörung der Festplatte führen.
- Die Festplatte darf nicht Tropf- oder Spritzwasser ausgesetzt werden. Stellen Sie keine mit Flüssigkeit gefüllten Gefäße (Vasen oder Ähnliches) auf oder neben die Festplatte. Das Gefäß kann umkippen und die Flüssigkeit kann die elektrische Sicherheit beeinträchtigen.
- Warten Sie nach einem Transport so lange mit der Inbetriebnahme, bis das Gerät die Umgebungstemperatur angenommen hat. Bei großen Temperaturoder Feuchtigkeitsschwankungen kann es durch Kondensation zur Feuchtigkeitsbildung kommen, die einen elektrischen Kurzschluss verursachen kann.
- Halten Sie Ihre Festplatte und alle angeschlossenen Geräte von Feuchtigkeit fern und vermeiden Sie Staub, Hitze und direkte Sonneneinstrahlung, um Betriebsstörungen zu vermeiden.
- Platzieren und betreiben Sie alle Komponenten auf einer stabilen, ebenen und vibrationsfreien Unterlage, um Beschädigungen zu vermeiden.
- Verlegen Sie die Kabel so, dass niemand darauf treten oder darüber stolpern kann.
- Stellen Sie keine Gegenstände auf die Kabel, da diese sonst beschädigt werden könnten.
- Schlitze und Öffnungen der Festplatte dienen der Belüftung. Decken Sie diese Öffnungen nicht ab, da es sonst zu Überhitzung kommen könnte.
- Die in den Geräten verwendeten Spannungen und Schnittstellen entsprechen Schutzkleinspannungen gemäß EN 60950. Verbindungen zu anderen Einrichtungen dürfen nur mit ebensolchen Schnittstellen mit Schutzkleinspannungen gemäß EN 60950 erfolgen.
- Bitte wenden Sie sich an unser Service Center, wenn Sie technische Probleme mit Ihrer Festplatte haben. Im Falle einer notwendigen Reparatur wenden Sie sich bitte ausschließlich an unsere autorisierten Servicepartner.
- Neue Geräte können in den ersten Betriebsstunden einen typischen, unvermeidlichen, aber ungefährlichen Geruch abgeben, der im Laufe der Zeit immer mehr abnimmt. Um der Geruchsbildung entgegenzuwirken, empfehlen wir Ihnen, den Raum regelmäßig zu lüften. Wir haben bei der Entwicklung dieses Produktes Sorge dafür getragen, dass geltende Grenzwerte deutlich unterschritten werden.
- Ihre Festplatte ist nicht für den Einsatz an Bildschirmarbeitsplatzgeräten geeignet.
- Wahren Sie mindestens einen Meter **Abstand von** hochfrequenten und magnetischen **Störquellen** (TV-Gerät, Lautsprecherboxen, Mobiltelefon usw.), um Funktionsstörungen und Datenverlust zu vermeiden.

## **Hinweise zur Konformität**

Dieses Gerät erfüllt die Anforderungen der elektromagnetischen Kompatibilität und elektrischen Sicherheit.

Die Festplatte entspricht den grundlegenden Anforderungen und den relevanten Vorschriften der EMV-Richtlinie 2004/108/EG.

Dieses Gerät erfüllt die grundlegenden Anforderungen und relevanten Vorschriften der Ökodesign-Richtlinie 2009/125/EG.

## **Transport und Verpackung**

 Bewahren Sie die Originalverpackung für den Fall auf, dass die Festplatte verschickt werden muss.

## **Sicherheit beim Anschließen**

### **Stromversorgung**

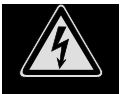

- Öffnen Sie nicht das Gehäuse des Netzteils. Bei geöffnetem Gehäuse besteht **Lebensgefahr** durch elektrischen Schlag. Es enthält keine zu wartenden Teile.
- Die **Steckdose** muss sich in der Nähe des Gerätes befinden und **leicht zugänglich** sein.
- Um die Stromversorgung zu Ihrem Gerät zu unterbrechen, ziehen Sie das Netzteil aus der Steckdose. Halten Sie beim Abziehen immer das Netzteil selbst fest. Ziehen Sie nie an der Leitung.
- Decken Sie das Netzteil nicht ab, um eine Beschädigung durch unzulässige Erwärmung zu vermeiden.
- Verwenden Sie das Netzteil nicht mehr, wenn das Gehäuse oder die Zuleitung zum Gerät beschädigt sind. Ersetzen Sie es durch ein Netzteil des gleichen Typs.
- Verwenden Sie nur das mitgelieferte Netzteil (Ktec, KSAD1200150W1EU).
- Betreiben Sie das Netzteil nur an geerdeten Steckdosen mit **AC 200-240 V~**, **50 Hz**. Wenn Sie bezüglich der Stromversorgung am Aufstellungsort nicht sicher sind, fragen Sie beim betreffenden Energieversorger nach.
- Ziehen Sie den Netzadapter bei Nichtgebrauch aus der Steckdose oder benutzen Sie eine Master-Slave-Stromleiste, um den Stromverbrauch bei ausgeschaltetem Zustand zu vermeiden.
- Wir empfehlen zur zusätzlichen Sicherheit die Verwendung eines **Überspannungsschutzes**, um Ihre Geräte vor Beschädigung durch **Spannungsspitzen** oder **Blitzschlag** aus dem Stromnetz zu schützen.

# **Reinigung**

- Eine Reinigung des Gerätes ist in der Regel nicht notwendig. Ziehen Sie vor dem Reinigen immer den Netzstecker und alle Verbindungskabel.
- Achten Sie darauf, dass die Festplatte nicht verunreinigt wird. Verwenden Sie **keine Lösungsmittel**, **ätzende** oder **gasförmige** Reinigungsmittel.

#### **Achtung!**

Dieses Gerät beinhaltet **keine zu wartenden** oder zu reinigenden **Teile**.

## **Reparatur**

 Wenn die Anschlussleitung des Steckernetzteils beschädigt wird, muss sie durch den Hersteller oder seinen Kundendienst oder eine ähnlich qualifizierte Person ersetzt werden, um Gefährdungen zu vermeiden.

# **Entsorgung**

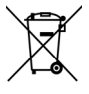

Gerät

Werfen Sie das Gerät am Ende seiner Lebenszeit keinesfalls in den normalen Hausmüll. Erkundigen Sie sich nach Möglichkeiten einer umweltgerechten Entsorgung.

Verpackung

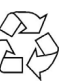

Ihr Gerät befindet sich zum Schutz vor Transportschäden in einer Verpackung. Verpackungen sind aus Materialien hergestellt, die umweltschonend entsorgt und einem fachgerechten Recycling zugeführt werden können.

# **Datensicherung**

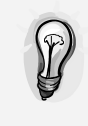

Machen Sie nach jeder Aktualisierung Ihrer Daten Sicherungskopien auf externe Speichermedien (DVD oder auf einer zweiten externen Festplatte). Die Geltendmachung von Schadensersatzansprüchen für Datenverlust und dadurch entstandene Folgeschäden wird ausgeschlossen.

# **Einführung**

## **Hinweise zu dieser Bedienungsanleitung**

Wir haben diese Bedienungsanleitung so gegliedert, dass Sie jederzeit über das Inhaltsverzeichnis die benötigten Informationen themenbezogen nachlesen können.

Ziel dieser Bedienungsanleitung ist es, Ihnen die Bedienung und die Installation Ihrer Festplatte in leicht verständlicher Sprache nahezubringen.

Zur Bedienung der Anwendungsprogramme und des Betriebssystems können Sie die umfangreichen Hilfefunktionen nutzen, die Ihnen die Programme mit einem Tastendruck (meist F1) bzw. Mausklick bieten.

Diese Hilfen werden Ihnen während der Nutzung des Betriebssystems Microsoft Windows® oder des jeweiligen Anwendungsprogramms bereitgestellt.

### **Der Service**

Durch individuelle Kundenbetreuung unterstützen wir Sie bei Ihrer täglichen Arbeit. Nehmen Sie mit uns Kontakt auf, wir freuen uns, Ihnen helfen zu dürfen. Sie finden in dieser Gebrauchsanweisung ein gesondertes Kapitel zum Thema Kundendienst, beginnend auf Seite 10.

Wir bedanken uns für Ihr Vertrauen in unsere Produkte und freuen uns, Sie als neuen Kunden zu begrüßen.

### **Unsere Zielgruppe**

Diese Anleitung richtet sich an fortgeschrittene Benutzer. Ungeachtet der möglichen professionellen Nutzung ist die Festplatte für den Betrieb in einem Privathaushalt konzipiert. Die vielfältigen Anwendungsmöglichkeiten stehen der ganzen Familie zur Verfügung.

# **Lieferumfang**

Bitte überprüfen Sie die Vollständigkeit der Lieferung und benachrichtigen Sie uns bitte **innerhalb von 14 Tagen nach dem Kauf**, falls die Lieferung nicht komplett ist. Mit dem von Ihnen erworbenen Paket haben Sie erhalten:

- Externe Festplatte
- USB-Verbindungskabel
- Netzteil (Ktec, KSAD1200150W1EU)
- Bedienungsanleitung, Garantieunterlagen

# **Systemanforderungen**

**•** Betriebssystem

Windows<sup>®</sup> Vista/XP/7 **Anschluss** USB-Schnittstelle,

# **Inbetriebnahme**

## **Kabelverbindungen herstellen**

Schließen Sie die externe Festplatte über einen USB-3.0-Anschluss an.

Sie können das Gerät auch an Computern mit USB 1.1 oder USB 2.0 anschließen. Die Übertragungsgeschwindigkeit ist dann allerdings wesentlich geringer.

#### **Hinweis**

Der USB-3.0-Betrieb ist nur über das mitgelieferte USB-Kabel mit USB-3.0-Spezifikationen möglich. Die Verwendung eines USB-2.0-Kabels ist zwar zulässig, bietet aber nicht den Geschwindigkeitsvorteil des USB-3.0- Standards.

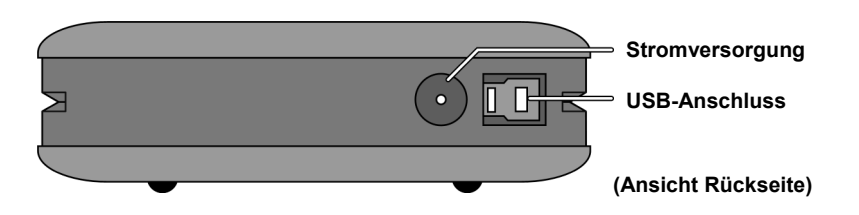

- 1. Starten Sie Ihren Computer und warten Sie, bis Windows® vollständig geladen wurde.
- 2. Schließen Sie das USB-Kabel am Anschluss Ihrer externen Festplatte an.
- 3. Schließen Sie das andere Ende des Verbindungskabels an Ihren Computer an.
- 4. Verbinden Sie nun den Netzadapter mit einer Steckdose, die leicht erreichbar ist. Stecken Sie den Adapterstecker in die passende Buchse an der Festplatte.
- 5. Die Betriebsanzeige (blaue Diode) leuchtet auf, sobald die Festplatte mit dem Strom verbunden wird.
- 6. Unter Windows® XP/Vista/7 wird die Festplatte nun automatisch erkannt und eingebunden.

#### **Hinweis**

Besitzen Sie einen MEDION-PC, der mit dem Datenhafen 3 ausgestattet ist, können Sie die Festplatte direkt ohne Kabelverbindungen über den Datenhafen betreiben. Datenhäfen der älteren Generation sind nicht kompatibel. Eine direkte Verbindung ohne USB-Kabel ist daher nicht möglich.

## **Einrichtung der Festplatte**

#### **Hinweis**

Ihre Platte ist im Auslieferungszustand bereits eingerichtet. Eine **erneute** Formatierung oder Partitionierung ist **nicht notwendig**.

#### **Achtung!**

Das Partitionieren oder Formatieren eines Laufwerks löscht dort sämtliche Daten. Wir übernehmen **keinerlei Haftung** für verlorene Daten.

### **Bevor Sie Ihre Festplatte einrichten ...**

Wir möchten Sie nochmals darauf aufmerksam machen, dass bei der Einrichtung der neuen Festplatte Programme zum Einsatz kommen, die bei falscher Bedienung Ihre Daten unwiederbringlich löschen können.

#### **Hinweis**

Machen Sie eine Sicherung von all Ihren Daten und prüfen Sie, ob die Wiederherstellung funktioniert.

### **Programme zur Partitionierung**

Unter Windows® Vista/XP/7 benutzen Sie das Hilfsprogramm **Datenträgerverwaltung**, um die Festplatte einzurichten. Das Programm finden Sie in der **Computerverwaltung**.

Bei diesen Betriebssystemen müssen Sie Administratorrechte haben, um die Festplatte einzurichten.

Schauen Sie in die Hilfe von Windows, um detaillierte Informationen zur Bedienung des Programms zu erhalten.

### **Laufwerk partitionieren**

Die Partitionierung eines Laufwerks teilt den Speicher in verschiedene Bereiche auf, die als separate logische Laufwerke (mit Buchstaben C:, D:, E: etc.) angesprochen werden können. Lesen Sie in der Dokumentation des Betriebssystems, wie Festplatten partitioniert werden.

### **Laufwerk formatieren**

Um Daten auf der Festplatte abzulegen, müssen die Partitionen formatiert werden.

#### **Achtung!**

Seien Sie sich ganz sicher darüber, welche Laufwerksbuchstaben Sie eingeben, damit Sie nicht ein Laufwerk formatieren, das bereits Daten enthält.

Sie können die Formatierung über den Explorer vornehmen (rechter Mausklick auf das Laufwerk und Format wählen).

## **Festplatte aus dem System entfernen**

Je nach Betriebssystem muss die externe Festplatte abgemeldet werden, bevor sie entfernt wird. Lesen Sie in der Hilfedatei Ihrer Windowsversion nach, wie dies funktioniert.

- 1. Melden Sie die Festplatte vom Betriebssystem ab, falls dies erforderlich ist.
- 2. Ziehen Sie nun den Netzstecker und entfernen Sie alle Verbindungskabel der externen Festplatte.

#### **Achtung!**

Wenn auf die Festplatte zugegriffen wird, darf die Festplatte nicht entfernt oder ausgeschaltet werden. Dies kann zu Datenverlust führen.

Aktive Datenübertragung erkennen Sie daran, dass die **Diode blau blinkt**. Leuchtet die Diode konstant blau, werden im Moment keine Daten übertragen. Dennoch sollten Sie sicherstellen, **dass alle Dateien**, die Sie von der Festplatte geöffnet haben (Dokumente etc.), **wieder geschlossen werden**, bevor Sie die Festplatte entfernen.

# **Kundendienst**

## **Erste Hilfe bei Fehlfunktionen**

### **Lokalisieren der Ursache**

Fehlfunktionen können manchmal banale Ursachen haben, zuweilen aber auch von recht komplexer Natur sein und eine aufwendige Analyse erfordern.

### Voraussetzungen für eine optimale Funktion:

- ein intakter Computer, der einwandfrei funktioniert
- ein stabiles, korrekt installiertes Betriebssystem
- die ordnungsgemäße Verkabelung der Festplatte
- das regelmäßige Ausführen der Windows® -Programme **Defragmentierung** und **Scandisk** zur Beseitigung von Fehlerquellen und zur Steigerung der Systemleistung

### **Fehlerhilfe**

Wir möchten Ihnen nachfolgend einen Leitfaden an die Hand geben, um ein eventuell vorliegendes Problem zu erkennen und die Ursache zu beheben. Wenn die hier aufgeführten Hinweise nicht zum Erfolg führen, helfen wir Ihnen gern weiter.

#### **Funktioniert der Motor der Festplatte?**

 Dann sollten Sie nach Anschluss der Festplatte an den Strom ein leises Surren und klickende Geräusche hören.

#### **Wird das Laufwerk vom Computer erkannt?**

• Starten Sie Ihren Computer neu.

#### **Testet Scandisk die Festplatte fehlerfrei?**

 Das Hilfsprogramm Scandisk testet Laufwerke auf mögliche Fehler. Werden Fehler gefunden, können diese auf ein Problem mit der Festplatte hindeuten.

#### **Warum wird die Platte nicht mit voller Kapazität formatiert?**

 Überprüfen Sie, ob Ihr Betriebssystem und das Dateisystem die gewünschten Werte unterstützen.

### **Benötigen Sie weitere Unterstützung?**

Wenn die Vorschläge in den vorangegangenen Abschnitten Ihr Problem nicht behoben haben, nehmen Sie bitte Kontakt mit uns auf. Sie würden uns sehr helfen, wenn Sie uns folgende Informationen zur Verfügung stellen:

- Wie sieht Ihre Rechnerkonfiguration aus?
- Was für zusätzliche Peripheriegeräte nutzen Sie?
- Welche Meldungen erscheinen auf dem Bildschirm?
- Welche Software haben Sie beim Auftreten des Fehlers verwendet?
- Welche Schritte haben Sie zur Lösung des Problems bereits unternommen?
- Wenn Sie bereits eine Kundennummer erhalten haben, teilen Sie uns diese mit.

### **Vervielfältigung dieser Bedienungsanleitung**

Dieses Dokument enthält gesetzlich geschützte Informationen. Alle Rechte vorbehalten. Vervielfältigung in mechanischer, elektronischer und jeder anderen Form ohne die schriftliche Genehmigung des Herstellers ist verboten.

# **Sommaire**

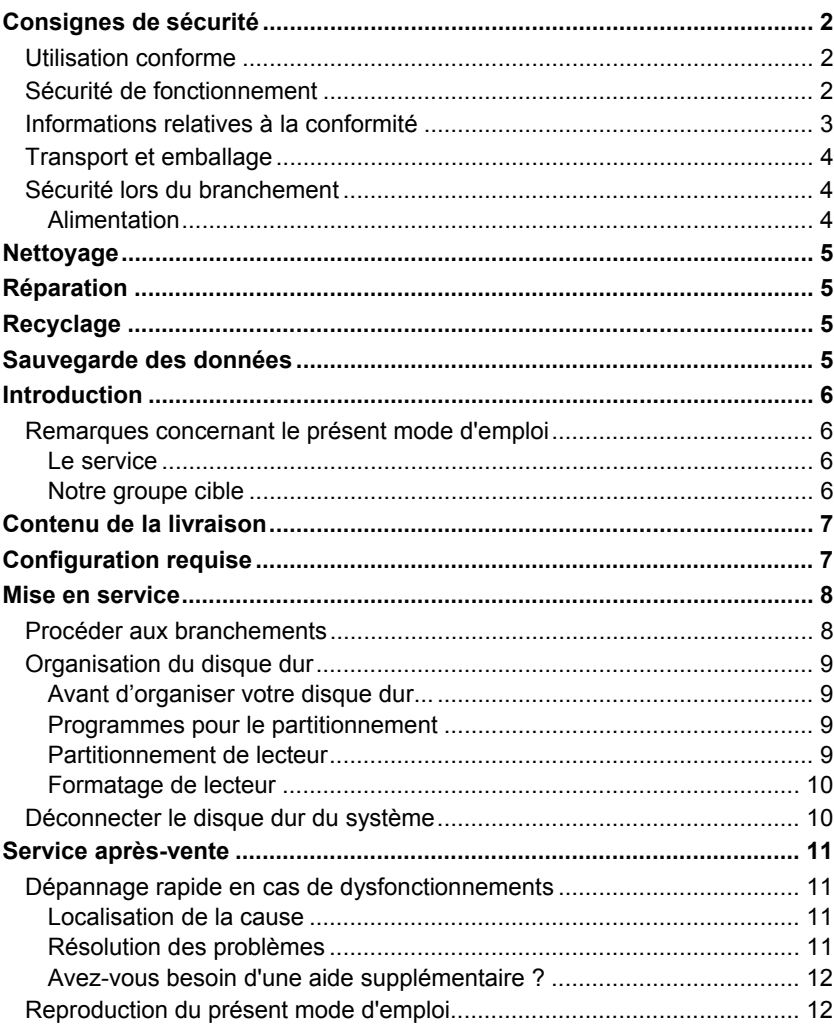

#### Copyright © 2011

Tous droits réservés.

Le présent mode d'emploi est protégé par le droit d'auteur.

Le Copyright est la propriété de la société **MEDION**® .

Marques déposées :

**MS-DOS**® et **Windows**® sont des marques déposées de la société **Microsoft**® .

Les autres marques déposées sont la propriété de leurs titulaires respectifs.

**Sous réserve de modifications techniques et visuelles ainsi que d'erreurs d'impression.** 

# **Consignes de sécurité**

Veuillez lire attentivement le présent mode d'emploi et respecter toutes les instructions qui y sont données. Vous serez ainsi assuré du bon fonctionnement et de la durée de vie de votre disque dur.

Ayez toujours ce mode d'emploi à portée de main et conservez-le soigneusement pour pouvoir le remettre au nouveau propriétaire en cas de vente.

## **Utilisation conforme**

Le présent disque dur sert de support de stockage universel pour ordinateurs de bureau et portables.

Toute responsabilité est exclue en cas d'utilisation non conforme.

Il est interdit de transformer ce disque dur.

Ce disque dur convient uniquement à un usage à l'intérieur de pièces sèches.

Ce disque dur est conçu pour un usage privé et n'est pas destiné à une utilisation industrielle ou commerciale. L'utilisation dans des conditions ambiantes extrêmes peut entraîner des dommages de votre disque dur.

## **Sécurité de fonctionnement**

- Ce disque dur n'est pas conçu pour une utilisation par des personnes (y compris les enfants) dont les capacités physiques, sensorielles ou mentales sont limitées ou qui manquent d'expérience et/ou de connaissances, sauf si elles sont surveillées par une personne responsable de leur sécurité ou qu'elles ont reçu de cette personne les instructions pour utiliser l'appareil. Surveillez les enfants afin de garantir qu'ils ne jouent pas avec le disque dur.
- Conservez les emballages tels que les plastiques hors de la portée des enfants : ils pourraient s'étouffer !
- Les disques durs sont extrêmement sensibles aux chocs. Ne laissez jamais le lecteur tomber et ne l'exposez pas à des chocs ou secousses, car cela pourrait endommager de façon irréversible le disque dur et les données qu'il contient. Faites-y particulièrement attention lors du transport du disque dur. Les dommages de ce type ne sont pas couverts par la garantie.
- En cours d'utilisation, le disque dur absorbe de l'énergie et devient très chaud. En cas de non-utilisation, retirez le disque dur du port de données ou du bloc d'alimentation.
- Suivez les instructions données dans le mode d'emploi de votre PC.
- N'introduisez aucun objet à l'intérieur du disque dur par les fentes et ouvertures. Cela pourrait provoquer un court-circuit ou même un incendie.
- N'ouvrez jamais le boîtier du disque dur. Cela mettrait fin à la garantie et conduirait inévitablement à la destruction du disque dur.
- N'exposez pas le disque dur à des gouttes d'eau ou éclaboussures. Ne posez aucun récipient rempli de liquide (vases ou similaires) sur le disque dur ou à

proximité. Le récipient pourrait se renverser et le liquide porter atteinte à la sécurité électrique.

- Après tout transport du disque dur, attendez qu'il soit à température ambiante avant de l'allumer. En cas de variations importantes de température ou d'humidité, la condensation risque d'entraîner une formation d'humidité pouvant causer un court-circuit.
- Tenez votre disque dur et tous ses périphériques à l'abri de l'humidité, de la poussière, de la chaleur et des rayons directs du soleil afin d'éviter tout dysfonctionnement.
- Placez et utilisez tous les composants sur une surface plane, stable et sans vibrations afin d'éviter tout dommage du disque dur.
- Disposez les câbles de manière à ce que personne ne puisse marcher ni trébucher dessus.
- Ne posez pas d'objets sur les câbles : ceux-ci risquent d'être endommagés.
- Les fentes et ouvertures du disque dur servent à son aération. Ne les couvrez pas, vous pourriez provoquer une surchauffe.
- Les tensions et les interfaces utilisées dans le disque dur sont conformes à la norme EN60950 sur les basses tensions. Le disque dur ne peut être branché sur d'autres dispositifs qu'à l'aide d'interfaces conformes à cette norme.
- Adressez-vous à notre Centre de service si vous avez des problèmes techniques avec votre disque dur. Si une réparation s'avère nécessaire, adressezvous exclusivement à nos partenaires de service agréés.
- Durant les premières heures d'utilisation, les nouveaux appareils peuvent dégager une odeur typique inévitable, mais totalement inoffensive s'estompant progressivement au fil du temps. Pour combattre cette formation d'odeur, nous vous conseillons d'aérer régulièrement la pièce. Lors du développement de ce produit, nous avons tout mis en œuvre pour que les taux restent largement inférieurs aux taux limites en vigueur.
- Votre disque dur ne convient pas à l'utilisation sur des équipements de postes de travail à écran.
- Installez le disque dur à au moins un mètre de **distance des sources de brouillage** magnétiques et à haute fréquence (télévision, enceintes, téléphone mobile, etc.) pour éviter les défaillances et les pertes de données.

## **Informations relatives à la conformité**

Cet appareil satisfait aux exigences de compatibilité électromagnétique et de sécurité électrique.

Le disque dur respecte les exigences essentielles et prescriptions pertinentes de la directive CEM 2004/108/CE.

Le présent appareil satisfait aux exigences essentielles et prescriptions pertinentes de la directive sur l'écoconception 2009/125/CE.

## **Transport et emballage**

 Conservez l'emballage d'origine au cas où vous devriez expédier le disque dur.

## **Sécurité lors du branchement**

### **Alimentation**

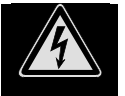

- N'ouvrez pas le boîtier du bloc d'alimentation. Il y a **danger de mort** par décharge électrique lorsque le boîtier est ouvert. Ce dernier ne contient aucun élément à entretenir.
- La **prise** doit se trouver à proximité de l'appareil et être **facilement accessible**.
- Pour couper l'alimentation électrique de votre appareil, débranchez le bloc d'alimentation de la prise de courant. Tenez toujours fermement le bloc d'alimentation lors du débranchement. Ne tirez jamais au niveau du câble.
- Afin d'éviter tout risque d'endommagement suite à un échauffement, ne couvrez pas le bloc d'alimentation.
- N'utilisez plus le bloc d'alimentation si le boîtier ou le câble d'alimentation de l'appareil est endommagé. Remplacez-le par un bloc d'alimentation du même type.
- N'utilisez que le bloc d'alimentation fourni (Ktec, KSAD1200150W1EU).
- Ne branchez le bloc d'alimentation que sur des prises mises à la terre et sur du **courant secteur 200-240 V ~ 50 Hz.** Si vous n'êtes pas sûr du voltage de votre installation dans cette pièce, renseignez-vous auprès de votre centre EDF.
- En cas de non-utilisation de l'appareil, débranchez le bloc d'alimentation de la prise ou utilisez un bornier d'alimentation maître/esclave afin d'éviter toute consommation électrique lorsque l'appareil est éteint.
- Pour plus de sécurité, nous recommandons l'utilisation d'un **dispositif de protection électrique** afin de protéger votre appareil contre les dommages causés par les **surtensions** ou la **foudre** qui peuvent toucher le réseau électrique.

# **Nettoyage**

- Aucun nettoyage de l'appareil n'est en principe nécessaire. Débranchez toujours la fiche secteur et tous les câbles de connexion avant le nettoyage.
- Faites attention à ne pas salir le disque dur. N'utilisez **aucun solvant** ni produit de nettoyage **caustique** ou **gazéiforme**.

#### **Attention !**

Cet appareil ne contient **aucune pièce à entretenir** ou à nettoyer.

# **Réparation**

 Si le cordon d'alimentation du bloc d'alimentation est endommagé, faites-le remplacer par le fabricant, son service après-vente ou une personne aux qualifications similaires afin d'éviter tout danger.

# **Recyclage**

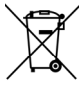

Appareil

Emballage

Lorsque l'appareil arrive en fin de vie, ne le jetez jamais dans une poubelle classique. Informez-vous des possibilités de recyclage écologique.

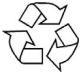

Votre appareil se trouve dans un emballage de protection afin d'éviter qu'il s'abîme au cours du transport. Les emballages sont fabriqués à partir de matériaux devant être recyclés écologiquement et remis à un service de recyclage approprié.

# **Sauvegarde des données**

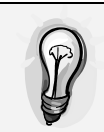

Après chaque actualisation de vos données, effectuez des copies de sauvegarde sur un support externe (sur un DVD ou un deuxième disque dur externe). Le fabricant ne peut être tenu pour responsable d'une perte de données et de ses éventuelles conséquences.

# **Introduction**

## **Remarques concernant le présent mode d'emploi**

Nous avons organisé le présent mode d'emploi par thèmes de manière à ce que vous puissiez toujours retrouver les informations que vous recherchez en consultant le sommaire.

L'objectif de ce mode d'emploi est de vous expliquer l'installation et l'utilisation du disque dur en des termes faciles à comprendre.

Pour utiliser les programmes d'application et le système d'exploitation, vous pouvez vous servir des fonctions d'aide complètes que vous offrent les programmes sur simple pression d'une touche (le plus souvent F1) ou un clic de souris.

Ces aides sont à votre disposition pendant l'utilisation du système d'exploitation Microsoft Windows® ou du programme d'application respectif.

### **Le service**

Grâce à l'encadrement individuel des clients, nous vous assistons lors de votre travail quotidien. Contactez-nous, nous nous ferons un plaisir de vous aider. Le présent mode d'emploi contient un chapitre séparé concernant le service aprèsvente commençant à la page 10.

Nous vous remercions de la confiance que vous accordez à nos produits et nous sommes heureux de vous accueillir comme nouveau client.

### **Notre groupe cible**

Le présent mode d'emploi s'adresse aux utilisateurs expérimentés. Bien qu'il puisse aussi être utilisé professionnellement, ce disque dur est conçu pour un usage privé. Les multiples possibilités d'utilisation sont disponibles pour toute la famille.

## **Contenu de la livraison**

Veuillez contrôler que la livraison est complète et nous informer **dans un délai de 15 jours après** l'achat si ce n'est pas le cas. Avec l'appareil que vous venez d'acheter, vous recevez :

- Disque dur externe
- Câble de connexion USB
- Bloc d'alimentation (Ktec, KSAD1200150W1EU)
- Mode d'emploi, documents relatifs à la garantie

# **Configuration requise**

**Système d'exploitation** 

Vista/XP/ Windows® 7

• Connectique **Port USB** 

# **Mise en service**

## **Procéder aux branchements**

Branchez le disque dur externe sur un port USB 3.0.

Vous pouvez aussi brancher ce disque dur sur des ordinateurs équipés de ports USB 1.1 ou USB 2.0. Mais la vitesse de transfert sera alors nettement plus lente.

#### **Remarque**

Le fonctionnement de l'USB 3.0 est possible uniquement en combinaison avec le câble USB avec spécifications USB 3.0 fourni. L'utilisation d'un câble USB 2.0 est certes autorisée, mais n'offre pas l'avantage de vitesse de la norme USB 3.0.

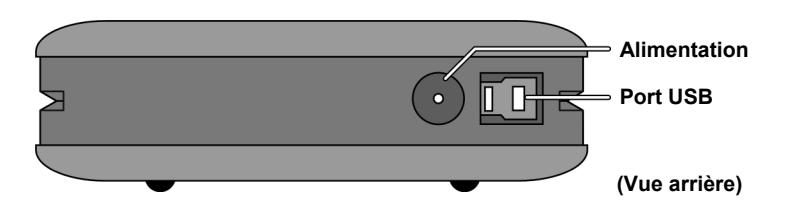

- 1. Démarrez votre ordinateur et attendez que Windows® soit complètement chargé.
- 2. Branchez le câble USB dans le port USB de votre disque dur externe.
- 3. Branchez l'autre extrémité du câble de connexion sur votre ordinateur.
- 4. Branchez maintenant l'adaptateur secteur dans une prise de courant facile d'accès. Branchez ensuite la fiche d'adaptateur dans la prise correspondante sur le disque dur.
- 5. Le témoin de fonctionnement (diode bleue) s'allume dès que le disque dur est sous tension.
- 6. Sous Windows® XP/Vista/Windows® 7, le disque dur est reconnu et connecté automatiquement.

#### **Remarque**

Si vous possédez un ordinateur MEDION équipé du port de données 3, vous pouvez utiliser le disque dur directement via ce port de données sans besoin de câbles. Les ports de données de génération plus ancienne ne sont pas compatibles. Une connexion directe sans câble USB n'est donc pas possible.

## **Organisation du disque dur**

#### **Remarque**

Lorsqu'il est livré, votre disque est déjà initialisé. Un **nouveau** formatage ou partitionnement n'est **pas nécessaire**.

#### **Attention !**

Le partitionnement ou le formatage d'un lecteur efface toutes les données qu'il contient. Nous ne pouvons **en aucun cas être tenus pour responsables** en cas de perte de données.

### **Avant d'organiser votre disque dur...**

Nous vous rappelons que, lors de l'organisation du nouveau disque dur, des programmes peuvent être exécutés et provoquer la perte irréparable de vos données s'ils sont mal manipulés.

#### **Remarque**

Effectuez une sauvegarde de toutes vos données et vérifiez que leur restauration ne pose pas de problème.

### **Programmes pour le partitionnement**

Sous Windows® Vista/XP/Windows® 7, utilisez le programme d'aide **Gestion des disques** pour organiser le disque dur. Il se trouve dans la **Gestion de l'ordinateur**. Sous ces systèmes d'exploitation, vous devez posséder des droits d'administrateur pour pouvoir organiser le disque dur.

Consultez l'aide de Windows pour obtenir des informations détaillées sur l'utilisation du programme.

### **Partitionnement de lecteur**

Le partitionnement d'un lecteur consiste à partager l'espace mémoire disponible en différentes parties qui peuvent être désignées comme des disques logiques séparés (à l'aide des lettres C:, D:, E:, etc.). Consultez la documentation du système d'exploitation pour savoir comment partitionner des disques durs.

### **Formatage de lecteur**

Pour pouvoir stocker des données sur le disque dur, vous devez formater ses partitions.

#### **Attention !**

Ne vous trompez pas dans la lettre de lecteur que vous entrez, vous risqueriez de formater un lecteur contenant déjà des données.

Vous pouvez lancer le formatage à partir de l'explorateur (cliquez sur le lecteur à l'aide du bouton droit de la souris et choisissez « Formater »).

## **Déconnecter le disque dur du système**

Selon le système d'exploitation, le disque dur externe doit, avant de pouvoir être retiré, être tout d'abord déconnecté. Consultez à ce sujet le fichier d'aide de votre version de Windows.

- 1. Déconnectez le disque dur du système d'exploitation, si nécessaire.
- 2. Débranchez ensuite la fiche secteur et tous les câbles de connexion du disque dur externe.

#### **Attention !**

Si l'ordinateur accède au disque dur, celui-ci ne peut pas être retiré ni éteint. Vous pourriez perdre des données.

Lorsque la **diode bleue clignote**, des données sont en cours de transfert. Si elle est allumée en permanence, cela signifie qu'aucune donnée n'est actuellement transmise. Il convient toutefois, avant de retirer le disque dur, de vous assurer **que tous les fichiers** que vous avez ouverts à partir du disque dur (documents, etc.) **ont été refermés**.

# **Service après-vente**

## **Dépannage rapide en cas de dysfonctionnements**

### **Localisation de la cause**

Les dysfonctionnements peuvent parfois avoir des causes banales, mais également être de nature très complexe et nécessiter une analyse approfondie.

### Conditions d'un fonctionnement optimal :

- un ordinateur intact, au fonctionnement irréprochable ;
- un système d'exploitation stable, correctement installé ;
- le branchement correct du disque dur :
- l'exécution régulière des programmes « **Défragmenteur de disque** » et « Scandisk » de Windows<sup>®</sup> afin d'éliminer les sources d'erreurs et d'accroître les performances du système.

### **Résolution des problèmes**

Nous vous fournissons ici un petit guide vous permettant d'identifier un éventuel problème et d'en supprimer la cause. Si les mesures proposées ne donnent aucun résultat, nous nous ferons un plaisir de vous aider.

#### **Le moteur du disque dur fonctionne-t-il ?**

 S'il fonctionne, vous devez entendre un léger ronflement et un petit cliquètement après la mise sous tension du disque dur.

#### **Le lecteur est-il reconnu par l'ordinateur ?**

Redémarrez votre ordinateur.

#### **Le programme Scandisk ne détecte-t-il aucune erreur sur le disque dur ?**

 Le programme d'aide Scandisk recherche d'éventuelles erreurs sur les lecteurs. S'il détecte des erreurs, cela peut signifier qu'il y a un problème avec le disque dur.

#### **Pourquoi le disque n'est-il pas formaté pour utiliser toute sa capacité ?**

 Vérifiez que votre système d'exploitation et le système de fichiers prennent en charge les valeurs souhaitées.

### **Avez-vous besoin d'une aide supplémentaire ?**

Si les suggestions de la page précédente n'ont pas permis de résoudre votre problème, veuillez nous contacter. Dans ce cas, nous vous remercions à l'avance de bien vouloir nous fournir les informations suivantes :

- Quelle est la configuration de votre ordinateur ?
- Quels sont les autres périphériques que vous utilisez ?
- Quels messages sont affichés à l'écran ?
- Quel logiciel utilisiez-vous lorsque l'erreur s'est produite ?
- Qu'avez-vous déjà tenté pour résoudre le problème ?
- Si vous avez déjà reçu un numéro de client, veuillez nous l'indiquer.

## **Reproduction du présent mode d'emploi**

Ce document contient des informations légalement protégées. Tous droits réservés. La reproduction mécanique, électronique ou par quelque autre moyen que ce soit est interdite sans autorisation écrite du fabricant.

# **Sommario**

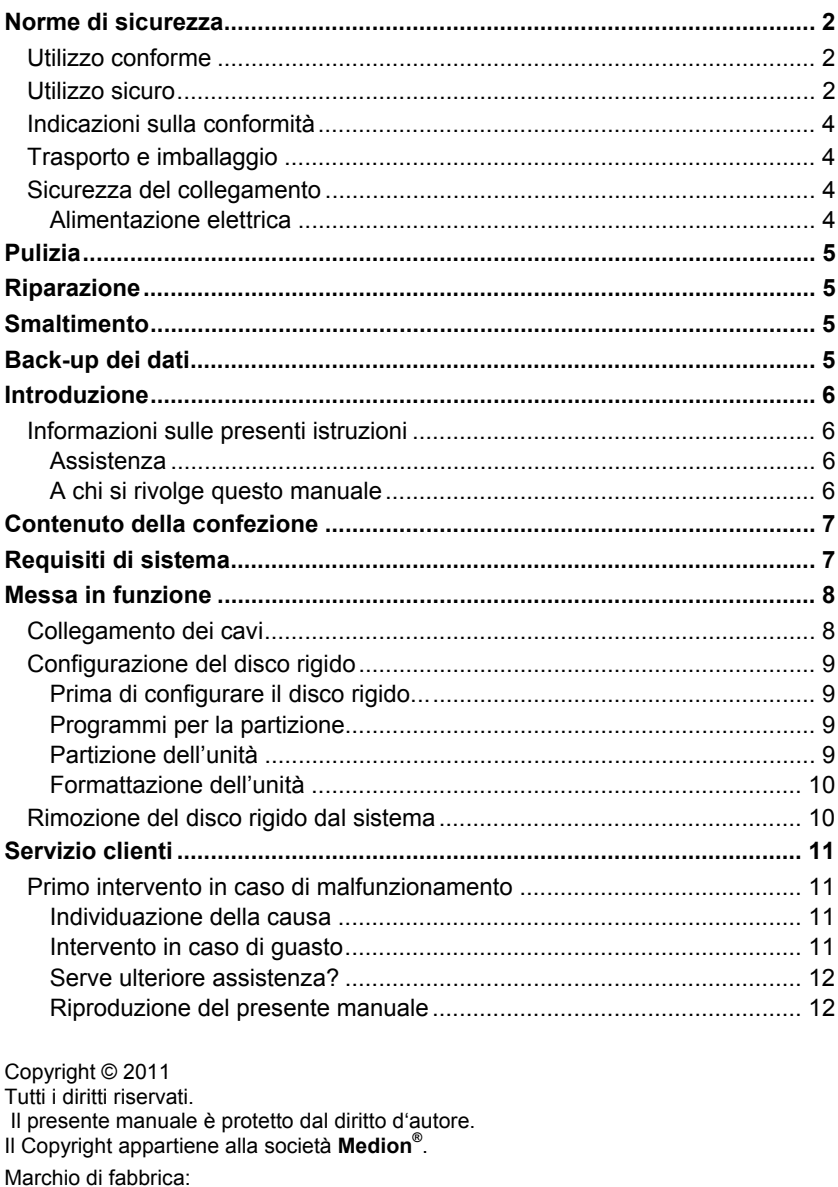

 $MS\text{-DOS}^{\circledast}$ e Windows $^{\circledast}$  sono marchi registrati Microsoft $^{\circledast}$ .<br>Tutti i marchi di fabbrica appartengono ai rispettivi proprietari.

Con riserva di modifiche estetiche e tecniche e di errori di stampa.

# **Norme di sicurezza**

Leggere attentamente questo capitolo e seguire tutte le indicazioni. In questo modo si garantirà il funzionamento perfetto e una lunga durata del disco rigido.

Tenere queste istruzioni a portata di mano e conservarle con cura per poterle consegnare in caso di cessione del dispositivo.

## **Utilizzo conforme**

Questo disco rigido è da utilizzarsi come supporto dati universale per PC e notebook.

Si esclude qualsiasi responsabilità in caso di utilizzo non conforme agli usi previsti.

È vietato apportare modifiche al prodotto.

Il disco rigido è predisposto soltanto per l'utilizzo in ambienti interni asciutti.

Il disco rigido è concepito solo per l'uso privato e non per l'utilizzo industriale o commerciale. L'utilizzo in condizioni ambientali estreme può causare danni al disco rigido.

## **Utilizzo sicuro**

- Questo disco rigido non è concepito per essere utilizzato da persone (compresi i bambini) con capacità fisiche, sensoriali o intellettive limitate o con carenza di esperienza e/o di cognizione, che pertanto devono essere controllate da una persona responsabile della loro sicurezza oppure devono ricevere da quest'ultima le istruzioni relative al corretto utilizzo del disco rigido. Non lasciare i bambini incustoditi; assicurarsi che non giochino con il disco rigido.
- Tenere fuori dalla portata dei bambini i materiali dell'imballaggio, come le pellicole. In caso di uso improprio, si rischia il soffocamento.
- I dischi rigidi sono particolarmente fragili. Non lasciare mai cadere l'unità, evitate urti o scosse, poiché potrebbero danneggiare in modo irreversibile il disco rigido su cui si trovano i dati. Tenerlo presente soprattutto durante il trasporto dell'unità. Non si concede alcuna garanzia per danni di questo tipo.
- Durante il funzionamento, il disco rigido assorbe energia e si scalda molto. Quando non si utilizza il disco, rimuoverlo dal Data Port o scollegarlo dalla rete elettrica.
- Seguire le istruzioni per l'uso del PC.
- Non inserire oggetti all'interno del disco rigido attraverso le fessure e le aperture. Questo potrebbe provocare un cortocircuito o persino un incendio.
- Non aprire mai la custodia del disco rigido. Questo farebbe decadere la garanzia e comporterebbe inevitabilmente la distruzione del disco rigido.
- Proteggere il disco rigido dagli spruzzi e dalle gocce d'acqua. Non appoggiare sul disco o accanto a esso recipienti contenenti liquidi (vasi o simili). Il recipien-

te potrebbe rovesciarsi e i liquidi penetrare nel disco, pregiudicandone la sicurezza elettrica.

- Dopo il trasporto, aspettare che l'unità abbia raggiunto la temperatura ambiente prima di metterla in funzione. In caso di forti oscillazioni di temperatura o di umidità, la condensa può formare umidità all'interno dispositivo con conseguente pericolo di cortocircuito.
- Proteggere il disco rigido e tutti gli apparecchi collegati da umidità, polvere e fonti di calore e impedire l'esposizione diretta ai raggi solari per evitare malfunzionamenti.
- Appoggiare e utilizzare tutti i componenti su una superficie stabile, piana e priva di vibrazioni per evitare cadute.
- Posizionare i cavi in modo che non possano essere calpestati e che nessuno vi inciampi.
- Non appoggiare oggetti sui cavi per evitare di danneggiarli.
- Le fessure e le aperture del disco rigido servono per la ventilazione. Non coprire tali aperture, poiché questo poterebbe provocare un surriscaldamento.
- Le tensioni e le interfacce utilizzate nei dispositivi rispettano le normative EN 60950 in materia di protezione da bassa tensione. I collegamenti ad altre apparecchiature devono essere effettuati esclusivamente mediante interfacce dello stesso tipo con schermature per le basse tensioni, secondo quanto previsto dalla norma europea EN 60950.
- Per problemi tecnici con il disco rigido, rivolgersi al nostro Servizio clienti. Nel caso in cui fosse necessaria una riparazione, si prega di rivolgersi esclusivamente ai nostri partner di assistenza autorizzati.
- Durante le prime ore di esercizio, gli apparecchi nuovi possono rilasciare un inevitabile e inconfondibile odore del tutto innocuo che si riduce progressivamente con il passare del tempo. Per ridurre la formazione di tale odore, si raccomanda di aerare periodicamente il locale. Nella progettazione del presente prodotto abbiamo fatto in modo di restare notevolmente al di sotto dei valori minimi previsti dalla legge.
- Il disco rigido non è predisposto per l'utilizzo con dispositivi in postazioni di lavoro al videoterminale.
- Mantenere almeno un metro di **distanza** da **fonti che generano interferenze**  magnetiche o ad alta frequenza (televisori, diffusori acustici, telefoni cellulari, ecc.), per evitare la perdita di dati o malfunzionamenti.

## **Indicazioni sulla conformità**

Il disco rigido è conforme ai requisiti di compatibilità elettromagnetica e di sicurezza elettrica.

Il disco rigido è conforme ai requisiti basilari e alle norme principali della direttiva EMC 2004/108/CE.

Il disco rigido è conforme ai requisiti basilari e alle norme principali della Direttiva sulla progettazione ecocompatibile 2009/125/CE.

## **Trasporto e imballaggio**

Conservare l'imballaggio originale per future spedizioni del disco rigido.

## **Sicurezza del collegamento**

### **Alimentazione elettrica**

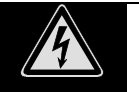

- Non aprire l'alloggiamento dell'alimentatore. Quando l'alloggiamento è aperto, sussiste il **pericolo di morte** per scarica elettrica. Il dispositivo non contiene parti soggette a manutenzione.
- La **presa** deve trovarsi nelle immediate vicinanze del dispositivo ed **essere facilmente raggiungibile**.
- Per interrompere l'erogazione di corrente al disco rigido, staccare la spina dalla presa elettrica. Quando si scollega la spina, afferrare l'alimentatore e non il cavo.
- Non coprire l'alimentatore per evitare che si danneggi a causa dell'eccessivo calore.
- Non utilizzare l'alimentatore se l'involucro o il cavo di alimentazione del dispositivo sono danneggiati. Sostituirlo con un alimentatore dello stesso tipo.
- Utilizzare esclusivamente l'alimentatore fornito (Ktec, KSAD1200150W1EU).
- Collegare l'alimentatore solo a prese **AC 100-240 V~/ 50-60 Hz**. In caso di dubbio, al momento dell'installazione chiedere informazioni al fornitore di energia elettrica.
- In caso di mancato utilizzo, estrarre l'alimentatore dalla presa o utilizzare una presa multipla master/slave per evitare il consumo di corrente elettrica quando il dispositivo è spento.
- Per maggiore sicurezza si consiglia l'uso di una **protezione da sovratensioni**, per proteggere il dispositivo da danni dovuti a **picchi di tensione** o **fulmini** nella rete elettrica**.**

#### **Attenzione!**

Il dispositivo **non contiene componenti che necessitano di** pulizia o **manutenzione**.

- Di norma non è necessario pulire il dispositivo. Prima di pulirlo, estrarre sempre la spina dalla presa e scollegare tutti i cavi.
- Fare attenzione che il disco rigido non si sporchi. Non utilizzare **solventi**, né detergenti **corrosivi** o **gassosi**.

# **Riparazione**

 In caso di danni al cavo dell'alimentatore, la sostituzione dovrà essere eseguita dal produttore, dal relativo Servizio Clienti o da personale tecnico qualificato in modo da escludere possibili pericoli.

# **Smaltimento**

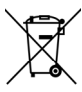

#### Dispositivo

Imballaggio

Al termine del ciclo di vita del dispositivo, non gettarlo tra i rifiuti domestici. Informarsi sulle possibilità di smaltimento in conformità alle normative ambientali.

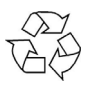

Il dispositivo viene imballato perché sia protetto dai danni causati dal trasporto. I materiali degli imballaggi possono essere smaltiti in modo ecologico e riciclati senza problemi.

# **Back-up dei dati**

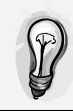

Dopo ogni aggiornamento dei dati eseguire copie di back-up su supporti dati esterni (DVD o un altro disco rigido esterno). Sono esclusi risarcimenti per danni derivanti dalla perdita di dati.

# **Introduzione**

## **Informazioni sulle presenti istruzioni**

Le istruzioni sono suddivise per argomento, in modo che attraverso il sommario si possano individuare le informazioni desiderate.

Lo scopo di queste istruzioni è quello di rendere il più comprensibile possibile l'utilizzo del disco rigido.

Premendo un tasto (generalmente F1) o con un clic del mouse, è possibile visualizzare le funzioni d'aiuto sull'utilizzo dei programmi applicativi e del sistema operativo.

Questi aiuti sono disponibili quando si usa il sistema operativo Microsoft Windows® o il relativo programma applicativo.

### **Assistenza**

Offriamo un servizio di assistenza personalizzato per le attività quotidiane dell'utente. Contattateci, saremo lieti di aiutarvi. In questo manuale a pagina 10, si trova un capitolo dedicato al Servizio clienti.

Vi ringraziamo della fiducia che ci avete dimostrato e siamo lieti di annoverarvi fra i nostri nuovi clienti.

### **A chi si rivolge questo manuale**

Le presenti istruzioni sono rivolte a utenti esperti. Nonostante sia possibile anche un utilizzo professionale, il disco rigido è stato progettato per l'uso domestico. I diversi ambiti di applicazione sono adatti a tutta la famiglia.

### Alimentatore (Ktec, KSAD1200150W1EU) Istruzioni per l'uso, certificato di garanzia

Verificare l'integrità della confezione e, nel caso in cui sia incompleta, comunicarcelo **entro 14 giorni dalla data di acquisto**. La confezione del pacchetto acquistato

**Contenuto della confezione** 

# **Requisiti di sistema**

**•** Sistema operativo

Vista/XP/ Windows® 7

**Connessione** Interfaccia USB

include quanto segue: Disco rigido esterno Cavo di collegamento USB

# **Messa in funzione**

## **Collegamento dei cavi**

Collegare il disco rigido esterno usando una porta USB 3.0.

È possibile collegarlo anche a computer dotati di USB 1.1 o USB 2.0. Tuttavia, in tal caso la velocità di trasferimento dei dati sarà notevolmente inferiore.

#### **Nota**

L'utilizzo tramite USB 3.0 è possibile soltanto mediante il cavo USB con specifiche USB 3.0 fornito in dotazione. L'utilizzo di un cavo USB 2.0 è consentito, ma non permette di raggiungere la maggiore velocità dello standard 3.0.

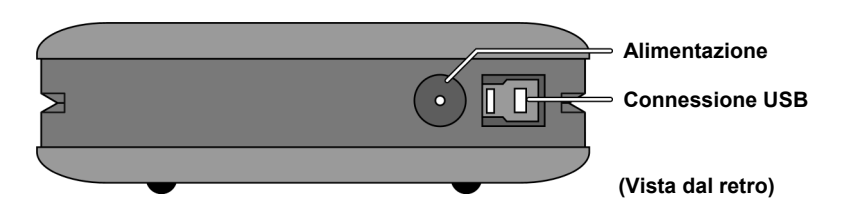

- 1. Avviare il computer e attendere che Windows® sia caricato completamente.
- 2. Collegare il cavo USB alla porta del disco rigido esterno.
- 3. Collegare l'altra estremità del cavo di al computer.
- 4. Collegare l'alimentatore a una presa elettrica facilmente raggiungibile. Inserire il connettore dell'alimentatore nella relativa porta del disco rigido.
- 5. Non appena il disco rigido è collegato alla corrente elettrica, la spia (diodo blu) si illumina.
- 6. In Windows<sup>®</sup> XP/Vista/Windows<sup>®</sup> 7 il disco rigido viene riconosciuto e inserito automaticamente nel sistema.

#### **Nota**

Se si possiede un PC MEDION con Data Port3, è possibile utilizzare il disco rigido senza cavi tramite il Data Port. Le generazioni precedenti di Data Port non sono compatibili e non è pertanto possibile collegare il disco senza cavo USB.

## **Configurazione del disco rigido**

### **Avviso**

Di serie il disco rigido è già configurato. **Non è necessaria** una **nuova** formattazione o partizione.

### **Attenzione!**

La partizione o la formattazione di un'unità cancella tutti dati presenti. **Non ci assumiamo responsabilità** per eventuali perdite di dati.

## **Prima di configurare il disco rigido...**

Ricordiamo nuovamente che per configurare il nuovo disco rigido si utilizzano programmi che, se usati in modo scorretto, possono cancellare in modo irreversibile i dati.

### **Avviso**

Creare una copia di tutti i dati e assicurarsi che sia possibile recuperarli.

## **Programmi per la partizione**

Per configurare il disco rigido in Windows® XP/Vista/Windows® 7 utilizzare il programma di utilità **Gestione disco** che si trova in **Gestione computer**. Per configurare un disco rigido con questi sistemi operativi è necessario disporre dei permessi di amministratore.

Consultare la guida di Windows per ulteriori informazioni sull'utilizzo del programma.

## **Partizione dell'unità**

La partizione dell'unità suddivide la memoria in diversi settori, ai quali si può accedere come se si trattasse di unità logiche separate (contrassegnate con le lettere C:, D:, E:, ecc.). Per informazioni su come partizionare un disco rigido, consultare la documentazione del sistema operativo.

### **Formattazione dell'unità**

Per salvare i dati sul disco rigido è necessario formattare le partizioni.

#### **Attenzione!**

Verificare le lettere di unità assegnate, per non rischiare di formattare un'unità che contiene già dei dati.

La formattazione può essere effettuata tramite Esplora risorse (fare clic con il tasto destro del mouse sull'unità e selezionate Formatta).

## **Rimozione del disco rigido dal sistema**

Alcuni sistemi operativi richiedono di disattivare il disco rigido esterno prima di rimuoverlo. Per informazioni sul procedimento da seguire, consultare la guida del proprio sistema operativo.

- 1. Eseguire la rimozione sicura del disco rigido nel sistema operativo, se necessaria.
- 2. Scollegare la spina e tutti i cavi del disco rigido esterno.

#### **Attenzione!**

Non rimuovere o spegnere il disco rigido mentre il sistema vi sta accedendo, perché questo potrebbe causare perdite di dati.

Quando è in corso una trasmissione di dati, **l'indicatore LED è illuminato di blu e lampeggia.** L'indicatore LED costantemente illuminato di blu segnala che nessuna trasmissione di dati è in corso in quel momento. Nonostante ciò, accertarsi **che tutti i file** aperti sul disco rigido (documenti, ecc.) **vengano chiusi** prima di rimuovere o disattivare il disco.

#### Servizio clienti all'altre della contra della contra della contra della contra della contra della contra della

# **Servizio clienti**

# **Primo intervento in caso di malfunzionamento**

## **Individuazione della causa**

I malfunzionamenti a volte possono avere cause banali, ma talvolta possono anche essere di natura complessa e richiedere un'analisi accurata.

## Requisiti per un funzionamento ottimale:

- Un computer integro che funzioni perfettamente.
- Un sistema operativo stabile e installato correttamente.
- Un disco rigido collegato correttamente.
- Un'esecuzione periodica dei programmi di Windows®  **"Deframmentazione"** e "**Scandisk"**" per eliminare fonti di errore e aumentare le prestazioni del sistema.

## **Intervento in caso di guasto**

Di seguito è fornita una guida per riconoscere gli eventuali problemi ed eliminarne le cause. Se le indicazioni qui riportate non dovessero portare al risultato desiderato, saremo lieti fornire assistenza.

### **Il motore del disco rigido funziona?**

• In caso affermativo, dopo il collegamento del disco rigido si dovrebbe sentire un lieve ronzio e rumori simili a clic.

### **Il computer riconosce l'unità?**

• Riavviare il computer.

### **Scandisk analizza il disco rigido senza rilevare errori?**

 Il programma di utilità Scandisk analizza il disco rigido per individuare eventuali errori. Se vengono rilevati errori, il programma può fornire informazioni sul tipo di problema verificatosi.

### **Perché il disco non viene formattato con la capacità piena?**

Verificare che il sistema operativo e il file system supportino tale capacità.

### **Serve ulteriore assistenza?**

Se le indicazioni dei capitoli precedenti non hanno permesso di risolvere il problema, contattateci. Ci sarebbe molto utile ricevere le informazioni seguenti:

- Qual è la configurazione del computer?
- Quali altre periferiche vengono utilizzate?
- Quali messaggi vengono visualizzati?
- Quale software era in uso al momento della comparsa dell'errore?
- Quali operazioni sono già state eseguite per risolvere il problema?
- Codice cliente (se disponibile).

### **Riproduzione del presente manuale**

Questo manuale contiene informazioni protette legalmente. Tutti i diritti sono riservati. È vietata la riproduzione meccanica, elettronica o sotto qualsiasi altra forma senza espressa autorizzazione scritta da parte del produttore.

# Tartalom:

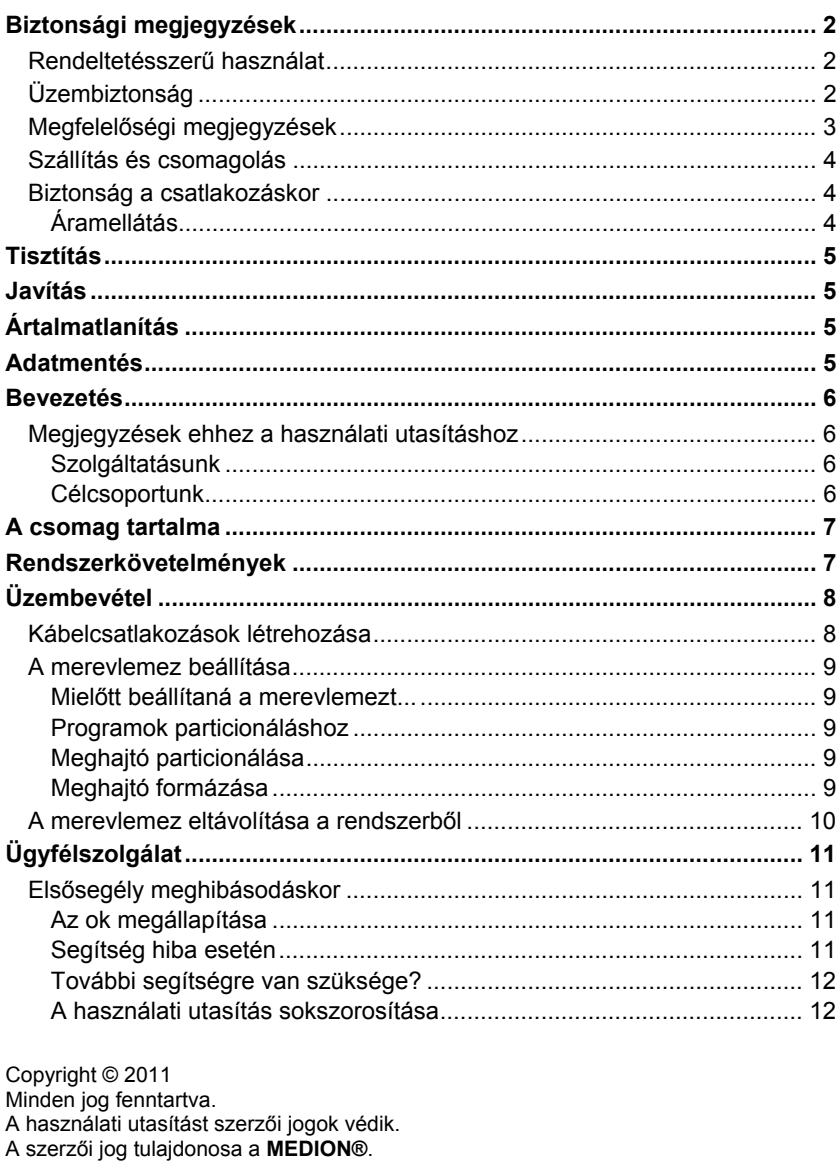

Védjegyek:<br>MS-DOS® és Windows® a Microsoft® bejegyzett védjegyei.

Az egyéb védjegyek a megfelelő tulajdonosok tulajdonai.

A műszaki és vizuális módosítás, valamint a nyomtatási hibák jogát fenntartjuk.

# **Biztonsági megjegyzések**

Kérjük, alaposan olvassa el a használati utasítást és tartsa be az összes utasítást. Ezáltal biztosíthatja a merevlemez megbízható működését és hosszú élettartamát.

A használati utasítást mindig tartsa kéznél, és gondosan őrizze meg, hogy a termék továbbadásakor ezt is átadhassa az új tulajdonosnak.

## **Rendeltetésszerű használat**

Ez a merevlemez univerzális tárolóhelyként alkalmazható PC-kben és Notebookokban.

Nem rendeltelésszerű használat esetén a szavatosság megszűnik.

Sajátkezű átépítés tilos.

Ez a merevlemez csak száraz helyiségekben használható.

Ez a merevlemez otthoni használatra készült, ipari, illetve kereskedelmi használatra nem alkalmas. A szélsőséges környezeti feltételek melletti használat a merevlemez megrongálódásával járhat.

# **Üzembiztonság**

- A merevlemezt nem használhatják olyan személyek (beleértve a gyermekeket is), akik korlátozott fizikai, érzékelő vagy szellemi képességekkel rendelkeznek, vagy hiányzik a készülék használatához szükséges tapasztalatuk és/vagy tudásuk; ebben az esetben egy biztonságért felelős személynek kell őket felügyelnie vagy utasításokat adnia a lámpa használatára vonatkozóan. Felügyelje a gyermekeket, így meggyőződhet róla, hogy nem játszanak a merevlemezzel.
- Ügyeljen arra, hogy a csomagolóanyag, pl. fólia ne kerüljön gyermek kezébe. Nem megfelelő használatuk esetén fulladás veszélye állhat fenn.
- A merevlemezek rendkívül érzékenyek bármilyen ütközésre. A meghajtót soha ne ejtse le, illetve soha ne tegye ki ütközéseknek, vagy rázkódásoknak, mivel ez visszafordíthatatlan kárt tehet a merevlemezben és az azon található adatokban. Ezt különösen a merevlemez szállításakor vegye figyelembe. Az ilyen jellegű károkért nem vállalunk felelőséget.
- A merevlemez működés közben energiát vesz fel és nagyon felmelegszik. Ha nem használja a merevlemezt, húzza ki a merevlemezt az adatportból, ill. válassza le a hálózati adapterről.
- Tartsa be számítógépe használati utasítását.
- Ne dugjon be semmilyen tárgyakat a réseken és nyílásokon át a merevlemez belsejébe. Ez rövidzárlatot vagy tüzet okozhat.
- Soha ne nyissa fel a merevlemez házát. Ez érvénytelenítené a garanciát és a merevlemez károsodásához vezethet.
- A merevlemezt ne állítsa olyan helyre, ahol csepegő vagy fröccsenő víz érheti. Ne tegyen a merevlemezre, vagy mellé folyadékkal teli tárgyakat (vázát vagy

hasonlót). Az edény felborulhat és a kiömlő folyadék elektromos biztonsági kockázatot jelent.

- Szállítás után addig várjon a lemez üzembevételével, amíg a készülék át nem vette a környezeti hőmérsékletet. Nagy hőmérsékleti és nedvességingadozásoknál a páralecsapódás révén nedvesség keletkezhet, ami rövidzárlatot okozhat.
- Az üzemzavarok elkerülése érdekében a merevlemezt és az összes csatlakoztatott készüléket tartsa távol nedvességtől, valamint kerülje a port, hőt és a közvetlen napsugárzást. .
- Sérülések elkerülése érdekében az összes komponenst stabil, egyenletes és vibrációmentes felületen üzemeltesse.
- A kábeleket úgy fektesse le, hogy senki ne léphessen rájuk és senki ne botolhasson meg bennük.
- Ne helyezzen semmilyen tárgyat a kábelekre, mivel ezek különben megsérülhetnek.
- A merevlemez rései és nyílásai a szellőzést szolgálják. Ezeket a nyílásokat ne fedje le, mivel a merevlemez túlmelegedhet.
- A készülékben felhasznált feszültségek és interfészek megfelelnek az EN60950 szerinti biztonsági kisfeszültségeknek. Az egyéb eszközökhöz történő csatlakozást kizárólag ugyanolyan, az EN 60950 szerinti kisfeszültségeknek megfelelő interfészekkel szabad létesíteni.
- Kérjük, forduljon ügyfélszolgálatunkhoz, ha műszaki problémái vannak a merevlemezzel. Javítás esetén kérjük, hogy kizárólag felhatalmazott szervizpartnereinkhez forduljon.
- Az új készülékek az első üzemi órákban tipikus, elkerülhetetlen, ám veszélytelen szagot bocsáthatnak ki, amely az idő múlásával egyre gyengül. A szagképződés megelőzése érdekében ajánlott a szobát rendszeresen szellőztetni. Ezen termék kifejlesztésénél ügyeltünk arra, hogy jelentősen az érvényes határértékek alatt maradjunk.
- Az Ön merevlemeze nem alkalmas képernyős munkaállomásokban való felhasználásra.
- A működési hibák és esetleges adatvesztés elkerülésének érdekében tartson legalább egy méter **távolságot** a nagyfrekvenciás és mágneses **zavarforrásoktól** (TV, hangszóró, mobiltelefon, stb.).

## **Megfelelőségi megjegyzések**

A merevlemez megfelel az elektromágneses összeférhetőség és elektromos biztonság követelményeinek.

A merevlemez megfelel a 2004/108/EK elektromágneses összeférhetőségre vonatkozó irányelvben lévő alapvető követelményeknek és releváns előírásoknak.

A készülék teljesíti a környezetbarát tervezésről szóló 2009/125/EK jelű irányelv alapvető követelményeit és vonatkozó előírásait.

## **Szállítás és csomagolás**

 Arra az esetre, ha szállítania kell a merevlemezt, tartsa meg az eredeti csomagolást.

## **Biztonság a csatlakozáskor**

## **Áramellátás**

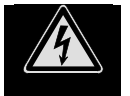

- Ne nyissa fel az adapter házát. Nyitott ház esetén áramütés általi **életveszély** áll fenn. Nem tartalmaz karbantartást igénylő alkatrészeket.
- A **konnektornak** a készülék közelében és **könnyen hozzáférhetőnek** kell lennie.
- Az áramellátás megszakításához húzza ki az adaptert a konnektorból. Kihúzáskor mindig az adaptert fogja meg. Soha ne a vezetéket húzza.
- Ne takarja le az adaptert, így elkerülheti a nem kívánt túlmelegedés általi károsodásokat.
- Ne használja az adaptert, ha a készülék háza, vagy a vezetéke sérült. Cserélje ki ugyanolyan típusú adapterre.
- Kizárólag a mellékelt adaptert használja (Ktec, KSAD1200150W1EU).
- Az adaptert kizárólag olyan földelt konnektorokhoz csatlakozassa, melynek áramerőssége **AC 200-240 V~**, **50 Hz**. Amennyiben nem biztos a telepítés helyén található áramellátásban, forduljon az illetékes áramszolgáltatóhoz.
- Ha nem használja az adaptert, húzza ki a konnektorból, vagy használjon alá-, fölérendelt elosztócsatlakozót, így elkerülheti a kikapcsolt állapotban történő áramfogyasztást.
- A további biztonság érdekében egy **túlfeszültségvédő** használatát ajánljuk, így megvédheti készülékét a hálózatból érkező **feszültségcsúcsok,** vagy **villámcsapások** ellen

# **Tisztítás**

- A készüléket alapvetően nem kell tisztítani. Ha mégis, úgy tisztítás előtt húzza ki a hálózati csatlakozót és az összes csatlakozó vezetéket.
- Ügyeljen arra, hogy a merevlemez ne koszolódjon be. Ne használjon **oldószereket**, **maró hatású** vagy **gáz halmazállapotú** tisztítószereket.

#### **Figyelem!**

Ez a készülék nem tartalmaz **karbantartást,** vagy tisztítást igénylő **alkatrészeket**.

# **Javítás**

 Amennyiben az adapter csatlakozóvezetékei megsérülnek, azokat a balesetek elkerülése érdekében a gyártó vagy a szakszerviz, ill. hasonlóan képzett személy cserélje ki.

# **Ártalmatlanítás**

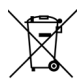

Készülék

A készüléket az élettartam végén semmiképp ne dobja ki a normál háztartási szemétbe. Érdeklődjön a környezetbarát ártalmatlanítás lehetőségeiről.

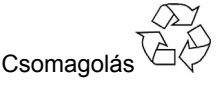

Készüléke a szállítási károk elleni védelem érdekében be van csomagolva. A csomagolások olyan anyagokból készültek, amelyek környezetkímélő módon ártalmatlaníthatók és a szakszerű újrahasznosítási folyamatba juttathatók vissza.

# **Adatmentés**

Minden adatfrissítés után hozzon létre biztonsági másolatokat külső adattárolókon (DVD vagy második külső merevlemez használatával). Az adatvesztéssel és az azzal járó következményes károkkal szembeni kárigény lehetősége kizárt.

# **Bevezetés**

## **Megjegyzések ehhez a használati utasításhoz**

Ezt a használati utasítást úgy tagoltuk, hogy a kívánt információt a tartalomjegyzéken keresztül bármikor tematikus bontásban megtalálhatja.

Jelen használati utasítás célja, hogy a merevlemez kezelését és telepítését érthető módon átadja.

A felhasználói programok és az operációs rendszer kezelésére igénybe veheti a számos segédfunkciót, amelyeket a programok általában gombnyomásra (általában F1) vagy egérkattintásra felkínálnak.

Ezeket a segítségeket a Microsoft Windows® operációs rendszer vagy az adott felhasználói program használata során érheti el.

### **Szolgáltatásunk**

Személyre szabott ügyfélszolgálatunk révén segítséget nyújtunk Önnek a napi munkájához. Vegye fel velünk a kapcsolatot, örömmel segítünk. Ebben a használati utasításban a 11. oldalon külön fejezetet talál az ügyfélszolgálatra vonatkozóan.

Köszönjük a termékeinkbe vetett bizalmát és örülünk, hogy új ügyfeleink között üdvözölhetjük Önt.

### **Célcsoportunk**

Ez az utasítás haladó felhasználóknak szól. A lehetséges professzionális felhasználástól függetlenül ez a merevlemez magánháztartásban történő felhasználásra lett kifejlesztve. A számos felhasználói lehetőség az egész család számára rendelkezésre áll.

# **A csomag tartalma**

Kérjük, ellenőrizze a csomag tartalmát és a **vásárlás utáni 14 napon belül**  értesítsen minket, ha a csomag tartalma hiányos. Ebben a csomagban az alábbiak szerepelnek:

- Külső merevlemez
- USB csatlakozó kábel
- Hálózati adapter (Ktec, KSAD1200150W1EU)
- Használati utasítás, garanciapapírok

## **Rendszerkövetelmények**

**•** Operációs rendszer

Windows<sup>®</sup> XP/Vista/ Windows<sup>®</sup> 7

**Csatlakozás** USB port

# **Üzembevétel**

## **Kábelcsatlakozások létrehozása**

A külső merevlemezt USB 3.0 porton keresztül csatlakoztassa.

A készüléket számítógépekhez USB 1.1 vagy USB 2.0 portokon keresztül is csatlakoztathatja. Ekkor viszont az átviteli sebesség jelentősen lecsökken.

#### **Megjegyzés**

Az USB 3.0 üzem csak a mellékelt USB 3.0 specifikációknak megfelelő kábellel lehetséges. Az USB 2.0 kábel használata megengedett, de nem olyan gyors, mint az USB 3.0.

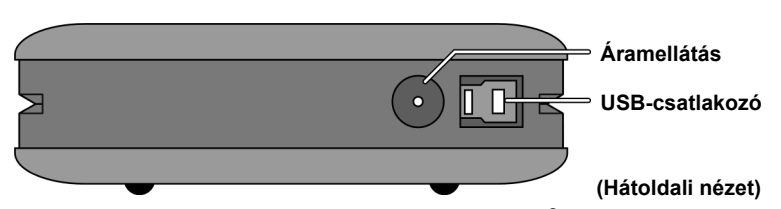

- 1. Indítsa be számítógépét és várjon, amíg a Windows® teljesen betöltődik.
- 2. Csatlakoztassa az USB kábelt a külső merevlemez csatlakozójához.
- 3. A csatlakozó kábel másik végét csatlakoztassa a számítógépéhez.
- 4. Ezek után csatlakoztassa az adaptert egy könnyen elérhető konnektorhoz. Csatlakoztassa az adapter-dugót a merevlemez megfelelő csatlakozójába.
- 5. Az üzemkijelző (kék dióda) kigyullad, amint a merevlemez csatlakoztatva lett az áramhoz.
- 6. Windows® XP/Vista/ Windows® 7 alatt a rendszer automatikusan felismeri és a rendszerben megjeleníti a merevlemezt.

#### **Megjegyzés**

Amennyiben adatport 3-mal rendelkező MEDION PC-je van, a merevlemezt közvetlen kábelkapcsolat nélkül is csatlakoztatja az adatporton keresztül. Régebbi adatportokkal nem kompatibilis. Ezért USB kábel nélküli közvetlen csatlakoztatás nem lehetséges.

#### **Megjegyzés**

A merevlemez szállításkor már be van állítva. Egy **újabb** formázás vagy particionálás **nem szükséges**.

#### **Figyelem!**

A merevlemez formázása vagy particionálása az összes adatot törli. Az elveszett adatokért **semmilyen felelősséget** nem vállalunk.

### **Mielőtt beállítaná a merevlemezt...**

Még egyszer fel szeretnénk hívni a figyelmét, hogy a merevlemez beállításakor olyan programok kerülnek elindításra, amelyek nem megfelelő használat esetén az adatok visszavonhatatlan törlődését idézik elő.

#### **Megjegyzés**

Hozzon létre biztonsági másolatot az összes adatáról és ellenőrizze, hogy a helyreállítás működik-e.

### **Programok particionáláshoz**

Windows® Vista/XP/7 alatt a **Meghajtó-kezelő** segédprogramot használja a merevlemez berendezéséhez. A programot az **Eszköz-kezelőben** találja. Ezeknél az operációs rendszereknél rendszergazda jogokkal kell rendelkeznie a merevlemez berendezéséhez.

Részletes kezelési utasításokért tekintsen bele a Windows súgóba.

### **Meghajtó particionálása**

A meghajtó particionálása különböző területekre osztja a tárhelyet, amelyek különálló logikai meghajtókként (pl. C:, D:, E: stb.) érhetők el. Olvassa el az operációs rendszer dokumentációjában a merevlemezek particionálására vonatkozó részeket.

### **Meghajtó formázása**

Adatok elhelyezéséhez a merevlemezen formázni kell a partíciókat.

#### **Figyelem!**

Figyeljen arra, hogy melyik meghajtó-címet adja meg, hogy ne egy már adatokat tartalmazó meghajtót formázzon.

A formázást a böngészőn keresztül végezheti el (jobb egérkattintás a meghajtóra és Formázás kiválasztása).

## **A merevlemez eltávolítása a rendszerből**

Az operációs rendszertől függően a külső merevlemezt eltávolítás előtt először ki kell jelentkeztetni. Ennek módját a Windows vonatkozó súgó fájljában olvashatja.

- 1. Jelentkeztesse ki a merevlemezt a rendszerből, amennyiben ez szükséges.
- 2. Most húzza ki a hálózati csatlakozót és távolítsa el a külső merevlemez összes csatlakozó kábelét.

#### **Figyelem!**

A merevlemezre történő hozzáférés esetén a merevlemez nem távolítható el vagy nem kapcsolható ki. Ez adatvesztést okozhat.

Az aktív adatátvitel azon ismerhető fel, hogy a **dióda kéken villog**. Ha a dióda folyamatosan kéken világít, akkor jelen pillanatban nem történik adatátvitel. Ennek ellenére biztosítsa, hogy a merevlemezről megnyitott **összes fájlt** (dokumentumok, stb.) **bezárja** a merevlemez eltávolítása előtt.

# **Ügyfélszolgálat**

## **Elsősegély meghibásodáskor**

### **Az ok megállapítása**

A meghibásodás néha egyszerű okokra vezethető vissza, olykor viszont egészen bonyolultak is lehetnek, amelyek átfogó elemzést igényelnek.

### Az optimális működés feltételei:

- kifogástalan állapotú működő számítógép
- stabil és megfelelően telepített operációs rendszer
- a merevlemez szakszerű kábelezése
- a "**Töredezettség-mentesítés**" és "**Scandisk**" Windows® programok rendszeres használata a hibaforrások elhárítására és a rendszerteljesítmény növelésére

### **Segítség hiba esetén**

Alább olyan vezérfonalat kívánunk adni, amely segítségével egy esetleges problémát felismerhet és a hiba okát megfelelően elháríthatja. Ha az itt részletezett megjegyzések nem vezetnek sikerre, szívesen segítünk mi is Önnek.

#### **Működik a merevlemez motorja?**

 Akkor a merevlemez csatlakoztatása után egy halk zümmögést és kattogó hangokat kell hallania.

#### **A számítógép felismeri a meghajtót?**

• Indítsa újra a számítógépet.

#### **A Scandisk hiba nélkül ellenőrzi a merevlemezt?**

 A Scandisk segédprogram lehetséges hibákra ellenőrzi a meghajtókat. Ha hibát talál, akkor ez valamilyen merevlemez-problémára is utalhat.

#### **Miért nem formázza a rendszer a merevlemezt teljes kapacitással?**

 Ellenőrizze, hogy az operációs rendszer és a fájlrendszer támogatják-e a kívánt értékeket.

### **További segítségre van szüksége?**

Amennyiben a fentebb olvasható tanácsok nem segítettek a probléma megoldásában, vegye fel a kapcsolatot velünk. Nagyon segítene nekünk, ha az alábbi információkat is megadná:

- Milyen a számítógép konfigurációja?
- Milyen további perifériás eszközöket használ?
- Milyen üzenetek jelennek meg a képernyőn?
- Milyen szoftvert használt a hiba bekövetkezésekor?
- Milyen lépéseket tett eddig a hiba elhárítására?
- Adja meg az ügyfélszámát, ha már kapott ilyet.

### **A használati utasítás sokszorosítása**

Ez a dokumentum törvényileg védett információkat tartalmaz. Minden jog fenntartva. Az utasítás mechanikus, elektronikus vagy bármilyen egyéb formában történő sokszorosítása a gyártó írásos engedélye nélkül tilos.

# Kazalo

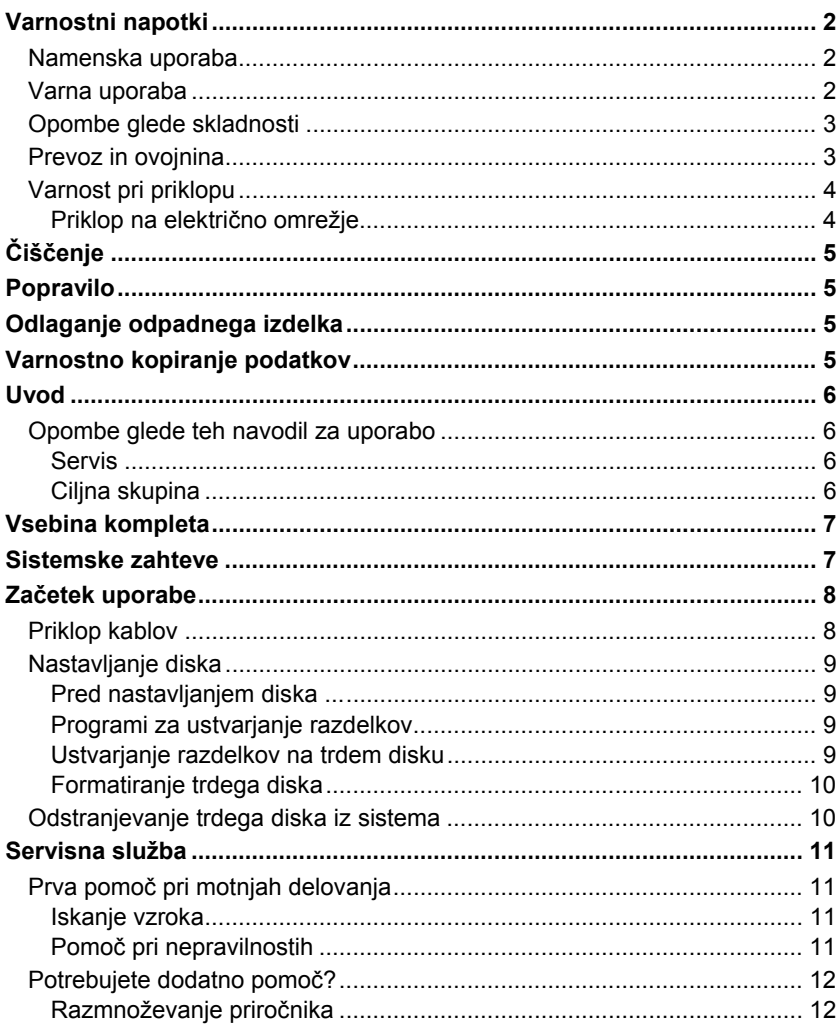

#### Copyright © 2011

Vse pravice pridržane.

Ta navodila za uporabo so zaščitena z Zakonom o avtorskih pravicah.

Avtorske pravice pripadajo podjetju Medion®.

Blagovni znamki MS-DOS® in Windows® sta zaščiteni blagovni znamki podjetja Microsoft®. Ostale blagovne znamke so last njihovih lastnikov.

Tehnične in optične spremembe ter tiskarske napake so pridržane.

# **Varnostni napotki**

Skrbno preberite ta navodila za uporabo in jih v celoti upoštevajte. Tako boste zagotovili zaneslijvo delovanje in dolgo življenjsko dobo trdega diska.

Navodila za uporabo imejte vedno pri roki in jih skrbno shranite, da jih boste lahko ob prodaji predali novemu lastniku.

## **Namenska uporaba**

Ta trdi disk je splošna naprava za shranjevanje podatkov za namizne in prenosne računalnike.

Garancija je v primeru nenamenske uporabe izključena.

Samovoljne predelave so prepovedane.

Trdi disk je primeren le za uporabo v suhih notranjih prostorih.

Trdi disk je namenjen za zasebno uporabo in ni predviden za industrijsko ali poslovno uporabo. Če so med uporabo trdega diska ekstremne razmere v okolici, se lahko trdi disk poškoduje.

## **Varna uporaba**

- Trdi disk ni namenjen za to, da bi ga uporabljale osebe (tudi otroci ne) z omejenimi telesnimi, zaznavnimi ali duševnimi sposobnostmi ali s pomanjkanjem izkušenj in/ali znanja, razen v primeru, da jih nadzoruje za njihovo varnost odgovorna oseba ali so od nje prejele navodila, kako morajo uporabljati trdi disk. Otroke je treba nadzorovati, da zagotovite, da se ne igrajo s trdim diskom.
- Poskrbite, da do ovojnine, kot so na primer folije, ne bodo imeli dostopa otroci, sicer se lahko z niimi zadušijo.
- Trdi diski so izjemno občutljivi na udarce. Pazite, da pogon nikoli ne pade na tla, ne izpostavljajte ga udarcem ali tresljajem, saj to lahko nepopravljivo uniči trdi disk in podatke na njem. To še posebej upoštevajte pri transportu trdega diska. Za tovrstne poškodbe ne nudimo garancije.
- Trdi disk med uporabo porablja energijo in se zelo segreje. Ko ga ne uporabljate, ga snemite z napajalne podatkovne postaje oz. ga odklopite z električnega napajalnika.
- Upoštevajte navodila za uporabo računalnika.
- Ne vstavljajte predmetov skozi reže in odprtine v notranjost trdega diska. To lahko povzroči kratek stik ali celo požar.
- Nikoli ne odpirajte ohišja trdega diska. S tem preneha veljati garancija, trdi disk pa se nepopravljivo poškoduje.
- Na trdi disk ne sme kapljati oziroma brizgati voda. Nanj ali poleg njega ne postavljajte nobenih posod, napolnjenih z vodo (vaz ali podobnega), ker se lahko prevrnejo in tekočina lahko ogrozi električno varnost.
- Po transportu počakajte z začetkom uporabe tako dolgo, da se naprava ogreje na temperaturo okolice. Pri velikem nihanju temperature ali zračne vlage se lahko znotraj naprave nabere kondenzat, kar lahko povzroči električni kratki stik.
- Trdi disk in vse priključene naprave zaščitite pred vlago, prahom, vročino in neposredno sončno svetlobo. Tako se boste izognili motnjam delovanja.
- Vse sestavne dele postavite in uporabliaite na stabilni, ravni in trdni podlagi brez tresljajev, da se ne poškodujejo.
- Kable spelijte tako, da jih ne bo mogel nihče pohoditi ali se obnje spotakniti.
- Na kable ne odlagajte predmetov, da jih (kablov) ne poškodujete.
- Reže in odprtine trdega diska so namenjene prezračevanju. Teh odprtin nikoli ne pokrivajte, saj lahko pride sicer do pregretja.
- V napravi uporabljene napetosti in vmesniki ustrezajo standardu o nizkonapetostnih napravah EN 60950. Povezovanje z drugo opremo je dovoljeno samo z enakimi vmesniki z majhnimi zaščitnimi napetostmi, ki ustrezajo navedenemu standardu.
- Če imate s trdim diskom tehnične težave, se obrnite na naš servisni center. Če je potrebno popravilo, se obrnite izključno na naše pooblaščene servisne partnerje.
- Nove naprave imajo lahko med prvimi urami uporabe značilen, neizogiben, a nenevaren vonj, ki sčasoma izgine. Priporočamo, da prostor, v katerem naprave uporabljate, redno zračite. Pri razvoju tega izdelka smo skrbeli za to, da so dejanske vrednosti občutno nižje od predpisanih.
- Trdi disk ni primeren za uporabo na napravah na delovnih mestih z zasloni.
- Da se izognete motnjam delovanja in izgubi podatkov, trdi disk namestite najmanj en meter **stran** od visokofrekvenčnih in magnetnih **virov motenj** (televizorja, zvočnikov, mobilnih telefonov, itd.).

## **Opombe glede skladnosti**

Ta naprava izpolnjuje zahteve glede elektromagnetne skladnosti in varnosti električnih naprav.

Trdi disk ustreza osnovnim zahtevam in ustreznim predpisom direktive o elektromagnetni združljivosti (EMC) 2004/108/ES.

Naprava izpolnjuje osnovne zahteve in ustrezne predpise direktive o okolju prijaznem oblikovanju 2009/125/ES.

## **Prevoz in ovojnina**

Shranite originalno ovojnino za primer, če boste trdi disk morali pošiljati po pošti.

## **Varnost pri priklopu**

### **Priklop na električno omrežje**

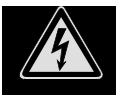

 Ne odpirajte ohišja električnega napajalnika. Pri odprtem ohišju napajalnika obstaja **smrtna nevarnost** električnega udara. V ohišju ni nobenih delov, ki bi potrebovali vzdrževanje.

- **Električna vtičnica** mora biti v bližini naprave in **prosto dostopna**.
- Za prekinitev napajanja z električno energijo izvlecite vtič iz vtičnice. Pri tem vedno čvrsto držite za vtič in nikoli ne vlecite za električni kabel.
- Ne prekrivajte napajalnika, da se izognete poškodbam zaradi nedovoljenega segrevanja.
- Napajalnika ne uporabljajte, če sta ohišje ali kabel naprave poškodovana. Nadomestite ga z napajalnikom enake vrste.
- Uporabljajte samo priložen električni napajalnik (Ktec, KSAD1200150W1EU).
- Električni napajalnik priključite le v ozemljeno električno vtičnico **AC 200**–**240 V~**, **50 Hz**. Če ne veste točno, kakšne vrste električni priklop imate, o tem povprašajte lokalno elektroenergetsko podjetje.
- Ko električnega napajalnika ne uporabljate, ga izvlecite iz električne vtičnice ali uporabite tokovno letev z nadrejeno in podrejeno funkcijo, da bi se izognili porabi toka v izklopljenem stanju.
- Za dodatno varnost priporočamo, da uporabite **prenapetostno zaščito** ter tako svoje naprave zaščitite pred poškodbami zaradi **napetostnih sunkov** in pred **udarci strele** iz električnega omrežja.

# **Čiščenje**

- Čiščenje naprave praviloma ni potrebno. Če to kljub temu želite storiti, pred čiščenjem vedno izvlecite električni vtič in vse kable.
- Pazite, da se trdi disk ne umaže. Ne uporabljajte **topil**, **jedkih** ali **plinastih** čistil .

#### **Pozor!**

Ta naprava ne vsebuje **nobenih delov**, ki bi jih bilo potrebno **vzdrževati** ali čistiti.

# **Popravilo**

 Če se poškoduje električni kabel električnega napajalnika, ga mora zamenjati proizvajalec, njegov servis ali podobno usposobljena oseba, da ne pride do nesreče.

# **Odlaganje odpadnega izdelka**

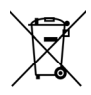

Naprava

V nobenem primeru naprave po izteku življenjske dobe ne odvrzite med običajne gospodinjske odpadke. Pozanimajte se o možnostih okolju prijaznega odlaganja.

### Embalaža

Vaša naprava je v embalaži, ki jo varuje pred poškodbami med prevozom. Embalaža je narejena iz materialov, ki se lahko reciklirajo in odložijo kot okolju prijazni odpadki.

# **Varnostno kopiranje podatkov**

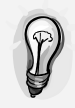

Po vsaki posodobitvi podatkov naredite varnostno kopijo na zunanje podatkovne nosilce (na ploščo DVD ali na drugi zunanji trdi disk). Za izgubljene podatke in posledično škodo ni mogoče zahtevati odškodnine.

# **Uvod**

## **Opombe glede teh navodil za uporabo**

Navodila za uporabo so razdeljena tako, da lahko v kazalu po poglavjih vedno najdete informacije o temah, ki jih potrebujete.

Namen navodil za uporabo je, da vam uporabo in namestitev trdega diska približajo in predstavijo v čimbolj razumljivemu jeziku.

V programih in operacijskem sistemu lahko uporabljate pomoč, ki je v programih na voljo s pritiskom na ustrezno tipko (večinoma F1) oz. s klikom z miško.

Pomoč je na voljo med uporabo operacijskega sistema Microsoft Windows® ali posameznega programa.

### **Servis**

Individualen servis za pomoč strankam vam bo pomagal pri vsakodnevni uporabi. Obrnite se na nas in z veseljem vam bomo pomagali. V navodilih za uporabo je na strani 15 posebno poglavje o servisnih storitvah.

Zahvaljujemo se vam za vaše zaupanje v naše izdelke in se veselimo, da ste postali naša stranka.

### **Ciljna skupina**

Navodila so namenjena uporabnikom s predhodnim znanjem. Kljub morebitni profesionalni uporabi je trdi disk zasnovan za uporabo v zasebnem gospodinjstvu. Različne možnosti uporabe so na voljo celotni družini.

# **Vsebina kompleta**

Preverite, ali ste prejeli vse dele kompleta, in nas, če kakšen del manjka, o tem obvestite **v roku 14 dni od nakupa**. Ob nakupu bi morali prejeti naslednje:

- zunanji trdi disk,
- kabel USB.
- električni napajalnik (Ktec, KSAD1200150W1EU),
- navodila za uporabo, garancijski list.

# **Sistemske zahteve**

**•** operacijski sistem

Vista/XP/Windows® 7,

**priključek** vmesnik USB

# **Začetek uporabe**

## **Priklop kablov**

Zunanji trdi disk priklopite v vtičnico USB 3.0 na računalniku.

Napravo lahko priklopite tudi na računalnike, ki imajo le vtičnice USB 1.1 ali USB 2.0, vendar bo hitrost prenosa podatkov v teh primerih znatno počasnejša.

#### **Opomba**

Delovanje po standardu USB 3.0 je mogoče le z uporabo priloženega kabla USB, ki izpolnjuje specifikacije standarda USB 3.0. Kabel po specifikaciji USB 2.0 je sicer mogoče uporabljati, vendar pa se po njem podatki ne prenašajo tako hitro kot po kablu po standardu USB 3.0.

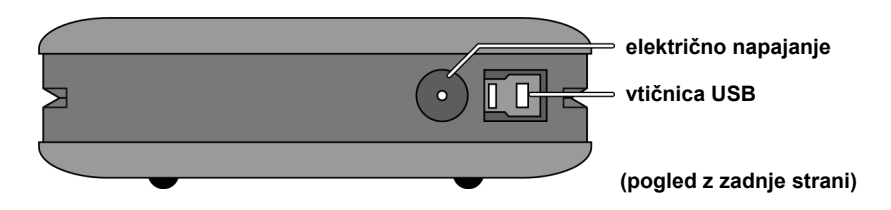

- 1. Zaženite računalnik in počakajte, da se OS Windows® popolnoma naloži.
- 2. Kabel USB priklopite v vtičnico USB na zunanjem trdem disku.
- 3. Drugi konec kabla priključite na računalnik.
- 4. Sedaj električni napajalnik priklopite v lahko dostopno električno vtičnico. Vtič napajalnika vključite v ustrezno vtičnico na trdem disku.
- 5. Ko trdi disk priključite na električni tok, se prižge indikator delovanja (modra dioda).
- 6. OS Windows<sup>®</sup> Vista/XP/ Windows<sup>®</sup> 7 trdi disk samodejno prepozna in poveže.

#### **Opomba**

Če imate Medionov računalnik s podatkovnim ležiščem Datenhafen3, lahko trdi disk uporabljate neposredno na podatkovnem ležišču, brez povezovanja s kabli. Podatkovna ležišča starejše generacije niso združljiva, zato neposredni priklop trdega diska nanje (brez kabla USB) ni mogoč.

## **Nastavljanje diska**

#### **Opozorilo**

Disk je ob nakupu že tovarniško nastavljen. **Ponovno** formatiranje ali ustvarjanje razdelkov (particij) **nista potrebna**.

#### **Pozor!**

Ustvarjanje razdelkov ali formatiranje z diska izbriše vse podatke. Za izgubljene podatke ne prevzemamo **nobene odgovornosti**.

### **Pred nastavljanjem diska ...**

Še enkrat bi vas radi opozorili na to, da s programi, ki se uporabljajo pri nastavljanju novega trdega diska, lahko ob napačni uporabi nepreklicno izbrišete vse podatke.

#### **Opozorilo**

Naredite varnostno kopijo vseh svojih podatkov in preverite, ali obnovitev podatkov deluje.

### **Programi za ustvarjanje razdelkov**

Za upravljanje diska v operacijskih sistemih Windows® Vista/XP/7 uporabite program **Upravljanje diskov**. Najdete ga v mapi **Skrbniška orodja/Upravljanje računalnika**.

Pri teh operacijskih sistemih morate za nastavljanje trdega diska imeti skrbniške pravice.

Oglejte si pomoč za OS Windows, kjer boste našli natančnejše informacije glede uporabe programa.

### **Ustvarjanje razdelkov na trdem disku**

Z razdelki prostor na pogonu razdelite na različne dele, ki lahko delujejo kot ločeni logični pogoni (s črkami C:, D:, E:, itd.) V dokumentaciji operacijskega sistema preberite, kako se ustvarjajo razdelki.

### **Formatiranje trdega diska**

Da boste na trdi disk lahko shranjevali podatke, morate razdelke formatirati.

#### **Pozor!**

Zares dobro se prepričajte, katere oznake (črke) pogonov boste vpisali, da ne boste formatirali diska, na katerem se že nahajajo podatki.

Formatiranje lahko izvedete v Raziskovalcu (z desno miškino tipko kliknete ime diska in izberete ukaz Formatiraj).

## **Odstranjevanje trdega diska iz sistema**

Pri nekaterih operacijskih sistemih morate zunanji trdi disk pred odklopom odjaviti. Kako to storite, preberite v navodilih za svojo različico OS Windows.

- 1. Po potrebi odjavite trdi disk iz operacijskega sistema.
- 2. Nato izvlecite električni vtič iz vtičnice in odklopite vse kable zunanjega trdega diska.

#### **Pozor!**

Če je trdi disk dejaven, ga ne smete odstraniti ali izklopiti, ker lahko izgubite podatke.

Aktiven prenos podatkov prepoznate po **utripanju modre diode**. Če dioda stalno sveti modro, se podatki ne prenašajo. Vseeno pa poskrbite, da pred odklopom trdega diska z računalnika **zaprete vse datoteke**, ki ste jih odprli na trdem disku (dokumente, itd.).

# **Servisna služba**

## **Prva pomoč pri motnjah delovanja**

### **Iskanje vzroka**

Nepravilno delovanje ima lahko včasih povsem vsakdanje vzroke, lahko pa so ti tudi zelo zapleteni in zahtevajo dolgotrajno analizo.

### Predpogoji za optimalno delovanje:

- računalnik, ki brezhibno deluje,
- stabilen, pravilno nameščen operacijski sistem,
- pravilna povezava trdega diska s kabli,
- redna uporaba Windows®-ovih programov **Defragmentiranje diska** in **Scandisk**" oz. ChkDsk za odstranjevanje virov napak in povečevanje zmogljivosti sistema.

### **Pomoč pri nepravilnostih**

V nadaljevanju vam želimo ponuditi navodila, s pomočjo katerih boste prepoznali morebitno težavo in odpravili napako. Če vam tukaj navedena navodila ne bodo pomagala, vam bomo z veseljem pomagali naprej.

#### **Deluje motor trdega diska?**

 Potem bi morali po priključitvi trdega diska na elektriko slišati tiho brnenje in klikajoče zvoke.

#### **Ali računalnik prepozna disk?**

• Znova zaženite računalnik.

#### **Ali programa Scandisk oz. Chkdsk na trdem disku ne najdeta nobenih napak?**

 Pomožna programa Scandisk oz. Chkdsk preverjata pogone in ugotavljata, ali so na njih napake. Če najdeta napake, to lahko pomeni, da disk ne deluje pravilno.

#### **Zakaj disk ni formatiran na celotno velikost?**

Preverite, ali vaš operacijski in datotečni sistem podpirata želene velikosti.

## **Potrebujete dodatno pomoč?**

Če v zgornjih nasvetih niste našli rešitve za svoje težave, se obrnite na nas. Zelo nam boste pomagali, če nam boste posredovali naslednje informacije:

- Kakšna je konfiguracija vašega računalnika?
- Kakšne dodatne (zunanje) naprave uporabljate?
- Kakšna sporočila se izpisujejo na zaslonu?
- Katero programsko opremo ste uporabljali, ko je prišlo do težav?
- Katere korake ste že izvedli za rešitev težave?
- Če že imate številko kupca, nam jo posredujte.

## **Razmnoževanje priročnika**

Ta dokument vsebuje informacije, ki so zakonsko zaščitene. Vse pravice so pridržane. Nobenega dela te publikacije ni dovoljeno razmnoževati na mehanski, elektronski ali kateri koli drug način brez pisnega dovoljenja proizvajalca.

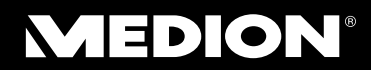

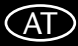

Medion Service Center Franz-Fritsch-Str. 11 4600 Wels Osterreich

Hotline: 0810 - 001048 (0,10 EUR/min)  $Fax: 07242 - 93967592$ www.medion.at/service www.medion.at

### (HU)

Medion Service Center R.A. Trade Kft. 2040 Budaörs Törökbálinti utca 23. Hungary

Hotline: 06-40-180102 Fax: 06-40-180103 service-hungary@medion.com

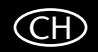

Medion Service Siloring 9 5606 Dintikon Schweiz

Hotline: 0848 - 242425 www.medion.ch

## (SLO)

Medion AG c/o Gebrüder Weiss d.o.o. Celovska cesta 492 1000 Ljubljana Slovenia

Hotline: 01/6001870 service-slovenia@medion.com www.medion.com/si/